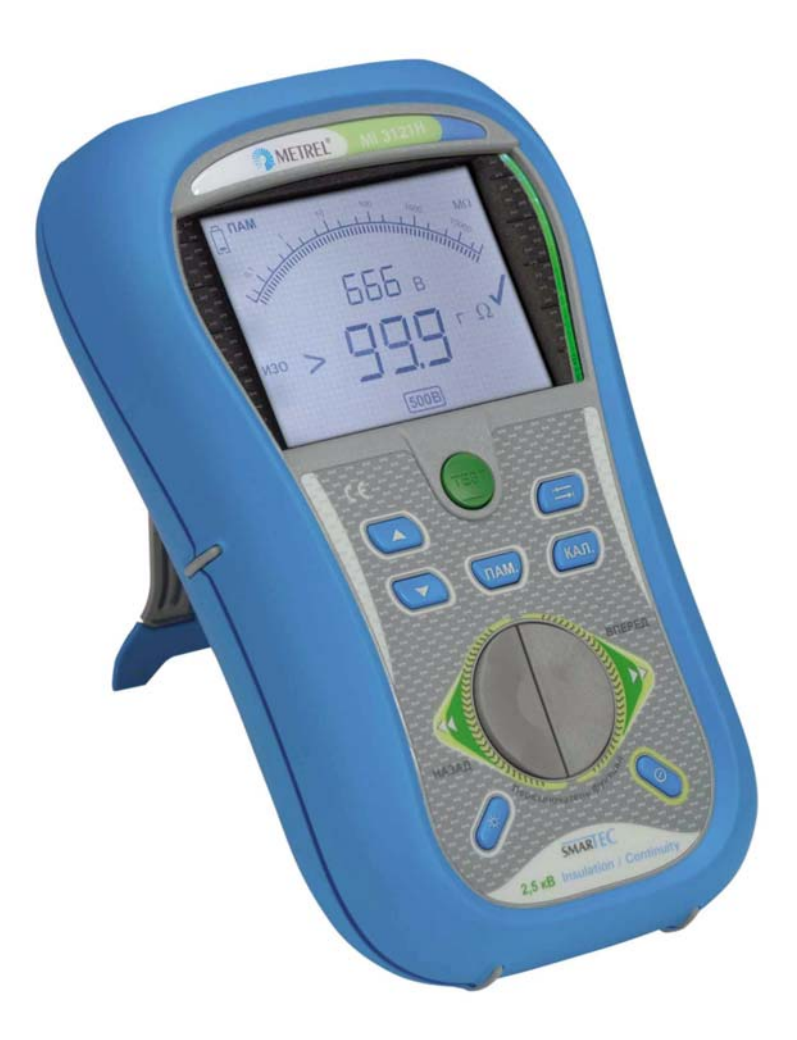

**Измеритель сопротивления изоляции и целостности электрических цепей SMARIEC 2,5 кВ Insulation / Continuity** MI 3121H **Руководство по эксплуатации** *Версия 1.0, кодовый номер 20 751 658* 

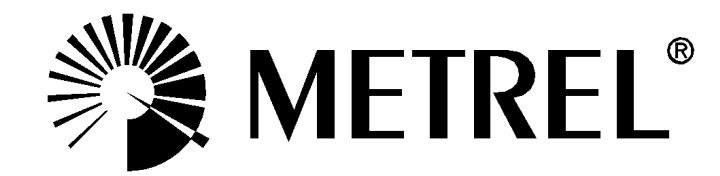

Производитель:

METREL d.d. Ljubljanska cesta 77 1354 Horjul Cловения

Адрес в Интернете: [http://www.metrel.si](http://www.metrel.si/) Электронная почта: metrel@metrel.si

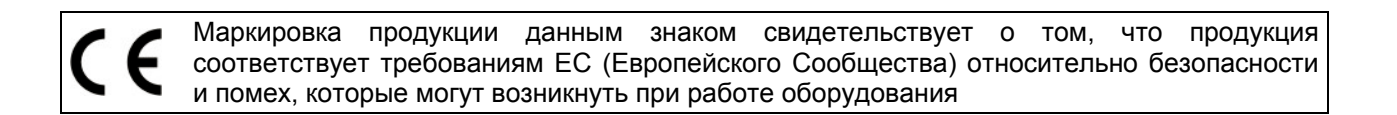

### © 2010 METREL

*Торговые названия Metrel, Smartec, Eurotest, Autosequence являются торговыми марками, зарегистрированными или ожидающими регистрации в Европе и других странах.*  Данный документ не может быть полностью или частично воспроизведен или использован в любой другой форме без ссылки на компанию METREL.

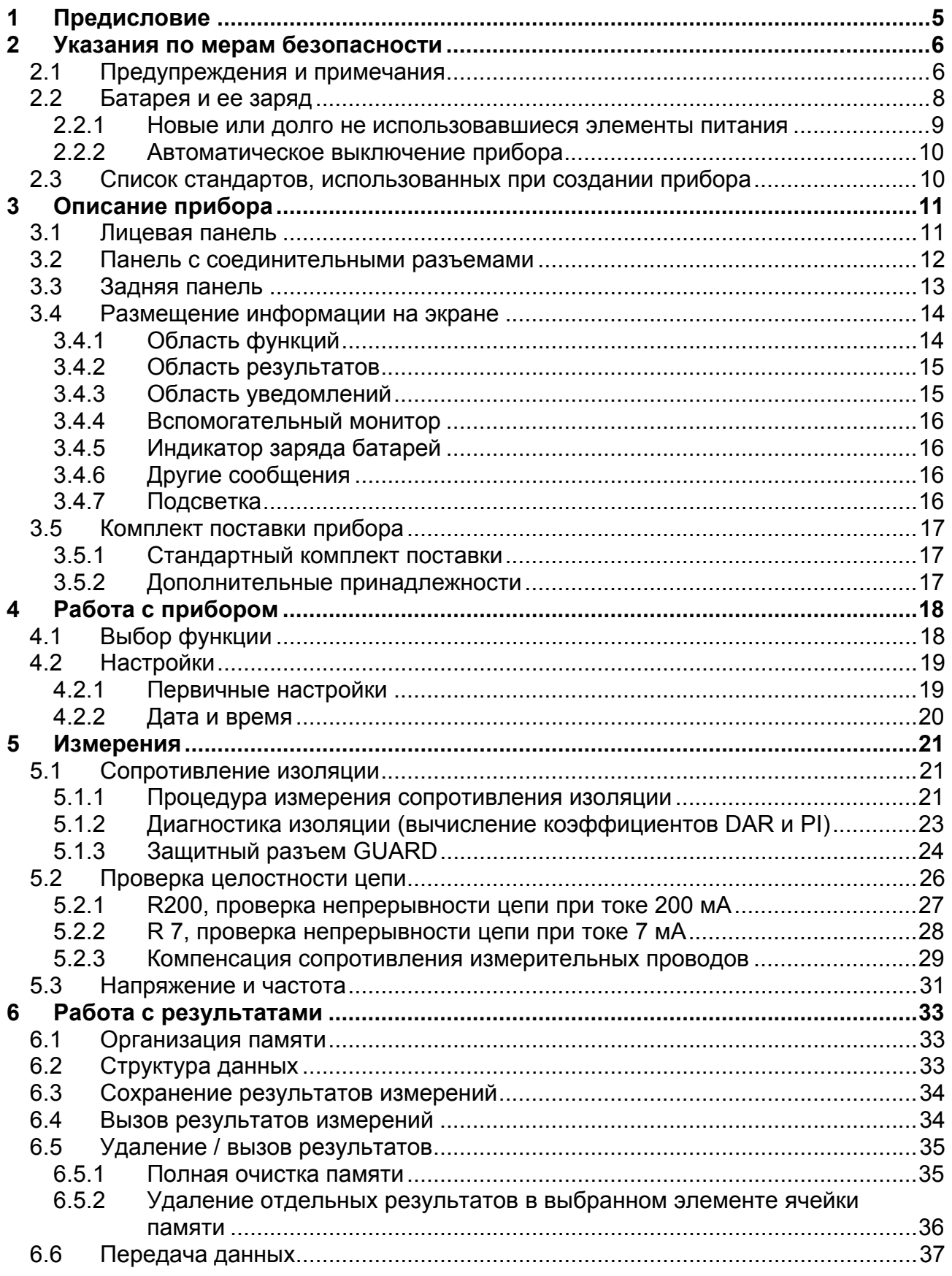

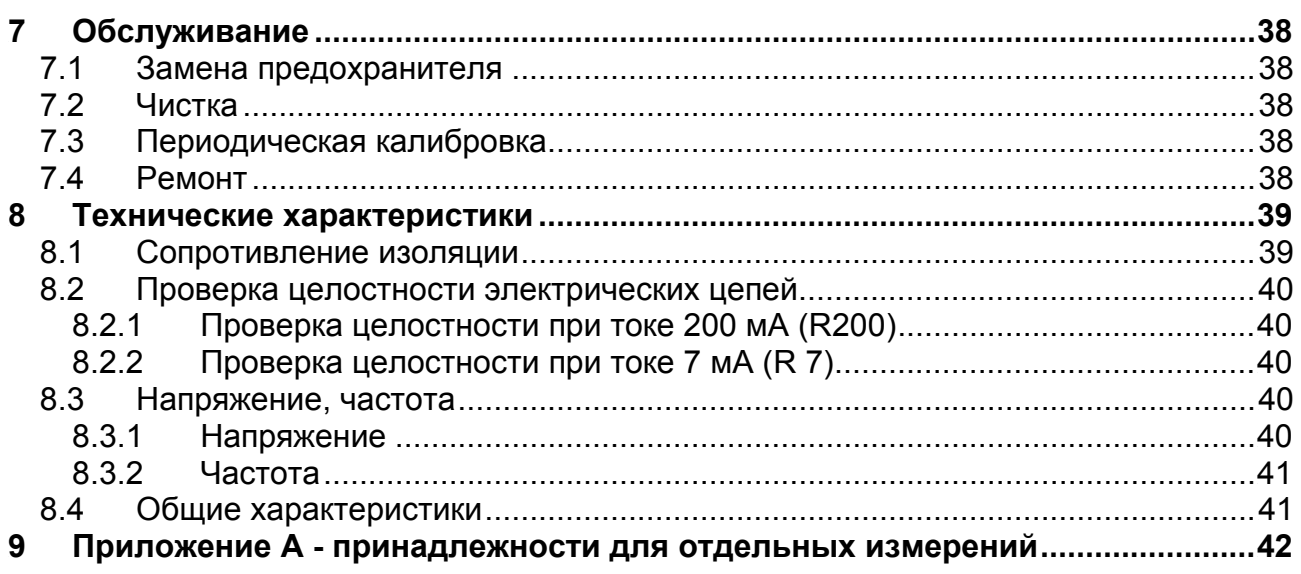

# **1 Предисловие**

Поздравляем Вас с приобретением прибора MI 3121H Smartec 2,5 кВ Insulation / Continuity фирмы METREL. Прибор разработан на основании богатого многолетнего опыта работы с измерительным оборудованием для проверки безопасности электрических установок.

Многофункциональный портативный измеритель сопротивления изоляции и целостности электрических цепей MI 3121Н Smartec 2,5 кВ Insulation / Continuity (далее по тексту - прибор MI 3121Н) предназначен для:

- Измерения действующего значения напряжения и частоты переменного тока;
- Измерения сопротивления изоляции напряжением постоянного тока до 2,5 кВ;
- Проверки целостности защитных проводников систем уравнивания потенциалов и защитного заземления при измерительном токе 200 мА и 7 мА.

Пользовательский ЖК экран с подсветкой позволяет легко считывать результаты и параметры измерений. Работа прибора проста и понятна – оператор не нуждается в какой бы то ни было специальной подготовке (кроме прочтения настоящего руководства) для работы с прибором.

Для ознакомления пользователя с теоретическими основами измерений и их применением, рекомендуется прочесть учебник фирмы Metrel «**Guide for testing and verification of low voltage installations**» (*«Справочник по тестированию и проверке установок низкого напряжения*»).

В комплект поставки прибора входят все необходимые принадлежности для проведения измерений.

# **2 Указания по мерам безопасности**

### **2.1 Предупреждения и примечания**

Для достижения высокого уровня безопасности при выполнении различных тестов и измерений с использованием прибора MI 3121Н, а также для сохранения прибора в рабочем состоянии, важно выполнять нижеприведенные указания.

- **Данный знак на приборе означает «Внимательно ознакомьтесь с руководством по эксплуатации». Знак необходимо принимать во внимание!**
- **Если прибор будет использоваться в целях, не указанных в данном руководстве, защитные характеристики прибора могут быть снижены!**
- **Внимательно ознакомьтесь с данным руководством, иначе эксплуатация прибора может представлять опасность для оператора, прибора или для испытываемого оборудования!**
- **Не используйте прибор и принадлежности, если замечено какое-либо повреждение!**
- **В случае перегорания предохранителя, замените его, следуя инструкции!**
- **Принимайте во внимание все известные меры безопасности, чтобы исключить риск поражения электрическим током во время измерений при высоком напряжении!**
- **Сервисное обслуживание, ремонт и калибровка прибора должны выполняться только уполномоченными лицами!**
- **Используйте только стандартные измерительные принадлежности, поставляемые нашими дистрибьюторами!**
- **Принимайте во внимание, что некоторые измерительные принадлежности прибора имеют категорию перенапряжения КАТ III / 300 В. Это означает, что максимальное напряжение, допустимое между измерительными выводами составляет 300 В!**
- **В комплект поставки прибора входят перезаряжаемые NiCd или NiMh батареи (аккумуляторы). При необходимости замены аккумуляторных батарей, на их место должны быть установлены аккумуляторные или щелочные батареи того же типа (смотрите метку в отсеке для батарей или описание в данном руководстве). Не используйте щелочные батареи при подключенном зарядном устройстве, в противном случае они могут взорваться!**
- **Внутри прибора присутствует опасное напряжение. Перед открытием крышки отсека для батарей, необходимо отсоединить все измерительные провода и выключить прибор.**
- **При работе с электроустановками должны быть приняты все необходимые меры безопасности во избежание поражения электрическим током!**

# **Предупреждения, касающиеся измерительных функций:**

### **Сопротивление изоляции**

 **Не дотрагивайтесь до испытываемого объекта во время измерений, а также до момента его полного разряда по завершению измерений! Существует риск поражения электрическим током!** 

После завершения измерения сопротивления изоляции на емкостном объекте, его автоматический разряд может занять некоторое время. Во время разряда на экране отображается действующее значение напряжения до тех пор, пока оно не упадет ниже 10 В. Ни в коем случае не допускается отсоединять измерительные провода до полного разряда объекта измерений!

### **Примечания, касающиеся измерительных функций:**

### **Общие**

- При несоответствии каких-либо параметров на входе прибора, выполнение выбранного измерения будет запрещено.
- Измерение **сопротивления изоляции** и проверка **непрерывности цепи** должны проводиться на обесточенных объектах, т. е. напряжение между измерительными клеммами не должно превышать 10 В!
- Индикация «Соответствует / Не соответствует» осуществляется тогда, когда задано соответствующее предельно допустимое значение измеряемого параметра.

#### **Сопротивление изоляции**

- Во время измерения сопротивления изоляции между проводниками электроустановки все нагрузки должны быть отсоединены и все выключатели выключены!
- Прибор автоматически разряжает испытываемый объект после завершения измерений.
- Нажмите клавишу «TEST» дважды для выполнения непрерывных измерений.
- При измерении высоких значений сопротивления изоляции (>10 ГОм) рекомендуется использовать защитный терминал GUARD. При этом должен быть использован дополнительный 2,5-кВ трехпроводный измерительный кабель.
- Терминал GUARD защищен с помощью внутреннего сопротивления (660 кОм).
- Во время измерения сопротивления изоляции автоматически рассчитываются коэффициенты DAR (коэффициент диэлектрического поглощения) и PI (индекс поляризации).

### **Проверка непрерывности цепи**

- Сопротивления, подключенные параллельно, и переходные токи в измеряемой цепи влияют на результат измерений!
- При необходимости компенсации сопротивления измерительных проводов перед выполнением измерений, обратитесь к подразделу *5.2.3.*
- Измерение сопротивления компонентов с наличием обмоток, например, в трансформаторе или двигателе, возможно только в режиме непрерывного измерения (при токе 7 мА), в связи со значительным влиянием индуктивности обмоток.

## **2.2 Батарея и ее заряд**

В приборе используются шесть алкалиновых или аккумуляторных никелевокадмиевых или никелево-металлогидридных элементов питания размера АА. Номинальное время работы заявлено для элементов питания с номинальной емкостью 2100 мAч.

При включенном приборе уровень емкости заряда батареи постоянно отображается на экране.

В случае низкого уровня заряда батареи прибор сигнализирует об этом, как показано на рисунке 2.1. Данная индикация длится несколько секунд, а затем прибор автоматически выключается.

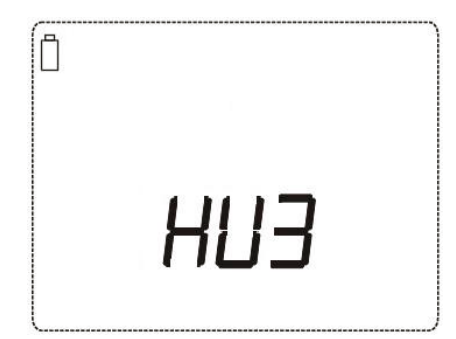

*Рисунок 2.1: Индикация разряженной батареи*

Заряд батареи происходит всегда, когда сетевой адаптер питания подключен к прибору. Встроенная система контроля процесса зарядки батарей обеспечивает максимальный срок службы элементов питания. Полярность гнезда для подключения адаптера питания приведена на рисунке 2.2.

$$
\frac{1}{\sqrt{2}}\left( \frac{1}{\sqrt{2}} + \frac{1}{2} \right)
$$

### *Рисунок 2.2: Полярность гнезда зарядного устройства*

Прибор автоматически распознает подключенный сетевой адаптер и начинает процесс заряда. См. рисунок 2.3.

Символы:

III.

Обозначение заряда батареи

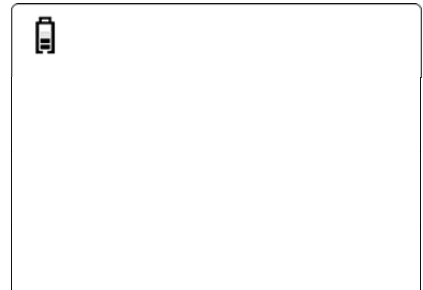

*Рисунок 2.3: Обозначение заряда*

- **Прежде чем снять крышку отсека для батарей / предохранителей, отсоедините все измерительные принадлежности, подключенные к прибору, и выключите прибор.**
- Правильно вставляйте батареи, иначе прибор может выйти из строя, а батареи могут разрядиться.
- Если прибор не будет использоваться в течение длительного времени, удалите все батареи из отсека для батарей.
- Не перезаряжайте алкалиновые элементы питания! Существует опасность взрыва!
- Принимайте во внимание требования по эксплуатации, обслуживанию и утилизации, которые определены производителями алкалиновых или аккумуляторных батарей!
- Используйте только сетевой адаптер питания, поставляемый производителем или дистрибьютором данного измерительного оборудования, во избежание риска возникновения пожара или удара электрическим током!

### **2.2.1 Новые или долго не использовавшиеся элементы питания**

При зарядке новых батарей или батарей, не использовавшихся в течение длительного периода времени (более 3 месяцев), могут произойти непредсказуемые химические процессы. Ni-MH и Ni-Cd элементы питания подвержены эффекту уменьшения емкости (также известному как «эффект памяти»). В результате, время функционирования прибора может значительно сократиться.

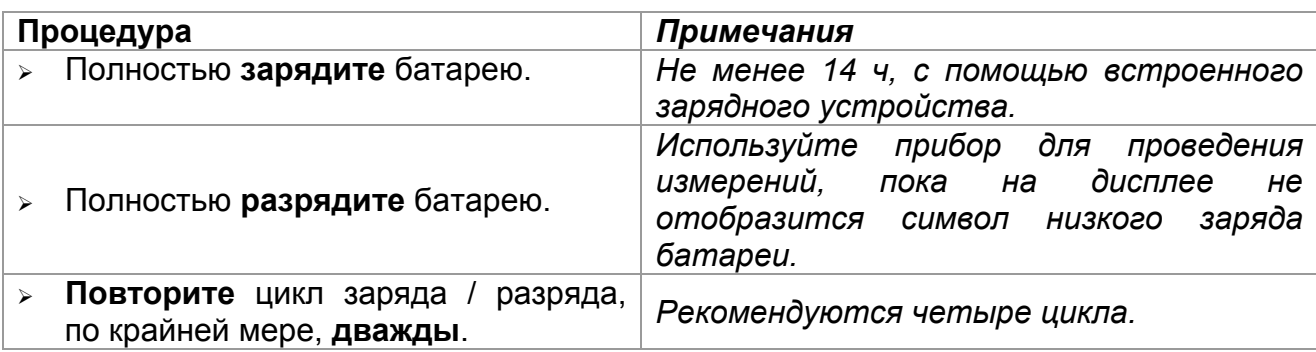

Рекомендуемая процедура восстановления элементов питания:

Полный цикл разряда / заряда можно выполнить автономно для каждого элемента питания, используя внешнее зарядное устройство.

#### **Примечания:**

- Зарядное устройство прибора представляет собой зарядное устройство группы элементов. Это означает, что во время зарядки батареи соединены последовательно, поэтому все батареи должны быть в одинаковом состоянии (одинаково заряжены, одного типа и иметь одну дату выпуска).
- Даже одна батарея другого типа может привести к некорректному заряду / разряду полного пакета батарей во время нормальной работы (это может вызвать перегрев пакета батарей, значительное уменьшение времени работы, изменение полярности отдельного элемента питания и т.д.).
- Если после выполнения нескольких циклов заряда / разряда не достигнуто увеличение времени работы батарей, необходимо определить состояние отдельных батарей (путем сравнения напряжения батарей, проверки их в ячейке зарядного устройства и т.д.). Вероятно, что повреждены только некоторые из батарей.
- Эффекты, описанные выше, не следует путать с естественным снижением емкости батареи с течением времени. Батареи теряют часть своей производительности после неоднократного заряда / разряда. Фактическое уменьшение емкости батарей, связанное с количеством циклов заряда / разряда, зависит от типа батареи и приведено в технических характеристиках, данных производителем батареи.

### **2.2.2 Автоматическое выключение прибора**

Прибор MI 3121Н оснащен функцией автоматического выключения. Если прибор включен, но не активен в течение 15 минут, происходит его автоматическое выключение.

### **2.3 Список стандартов, использованных при создании прибора**

Прибор MI 3121Н Smartec 2,5 кВ Insulation / Continuity разработан и проверен в соответствии с требованиями нижеприведенных стандартов.

*Электромагнитная совместимость (EMC)* 

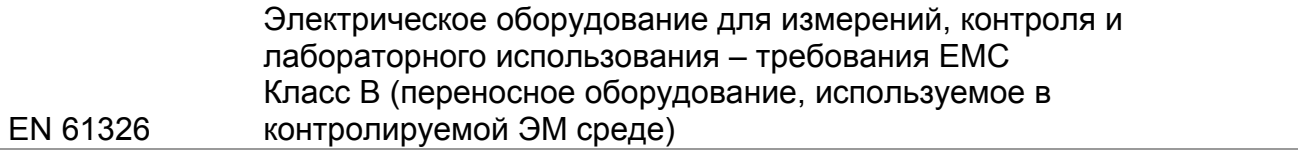

*Безопасность (Низковольтное оборудование)* 

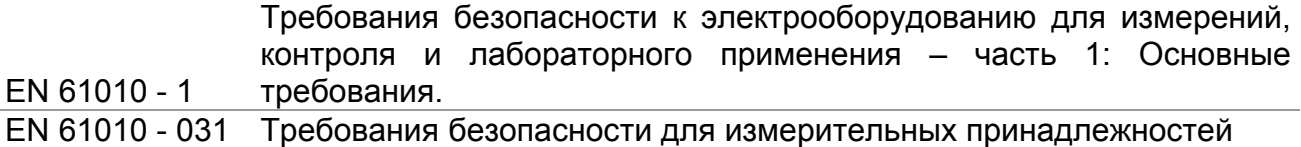

#### *Функциональность*

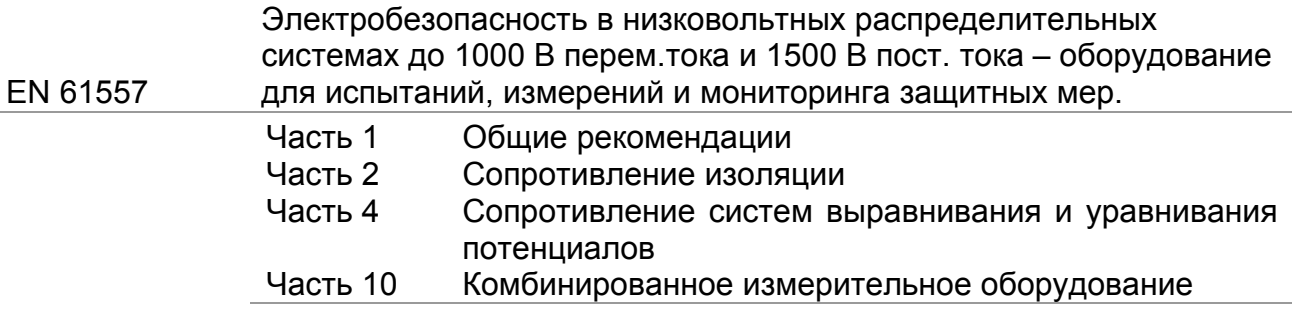

### **Примечания относительно стандартов EN и IEC:**

Текст данного руководства содержит в себе ссылки на Европейские стандарты. Все стандарты серии EN 6XXXX (например, EN 61010) эквивалентны стандартам серии IEC с такими же номерами (например, IEC 61010) и отличаются только внесенными поправками.

# **3 Описание прибора**

# **3.1 Лицевая панель**

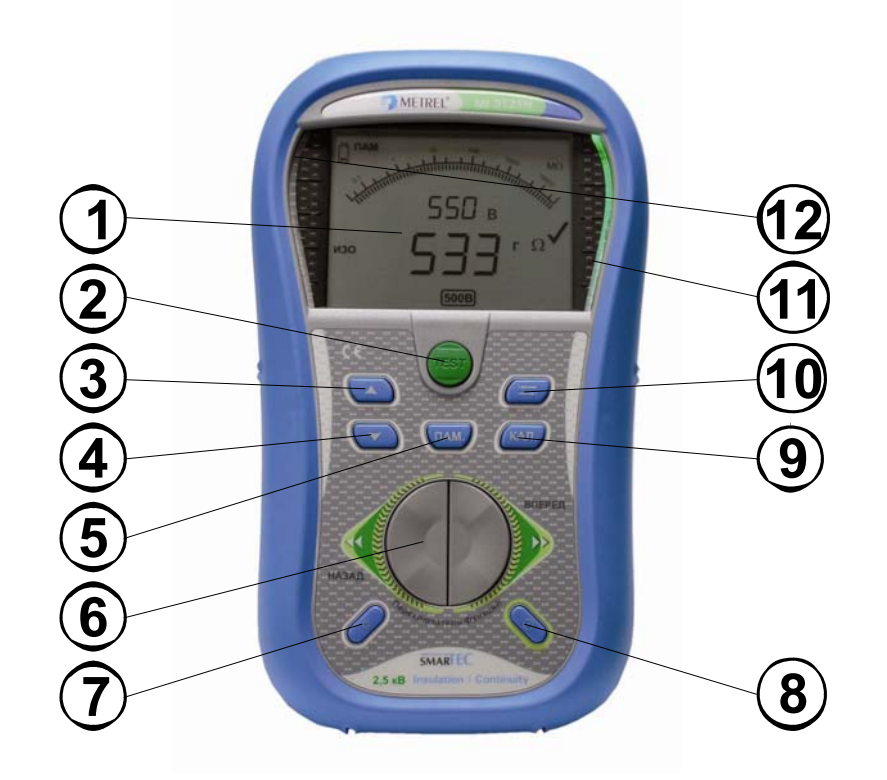

*Рисунок 3.1: Лицевая панель*

Условные обозначения:

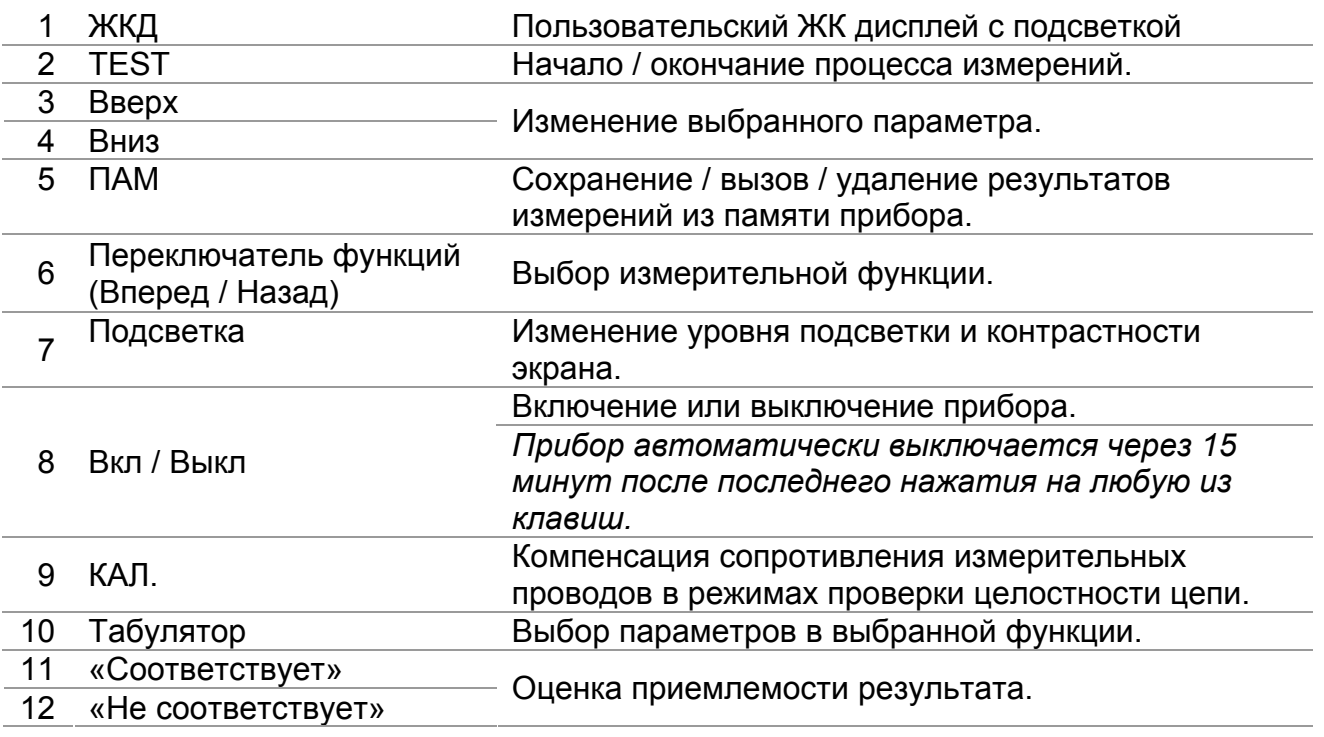

# **3.2 Панель с соединительными разъемами**

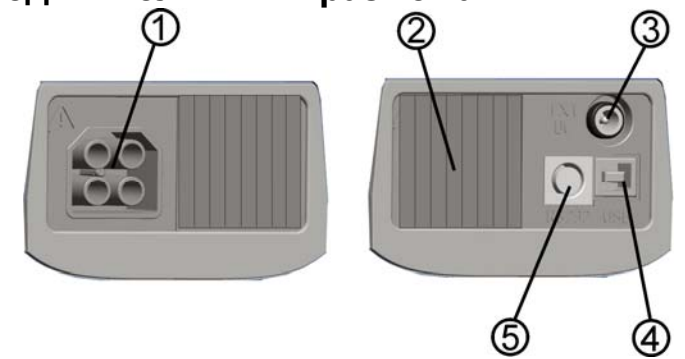

*Рисунок 3.2: Панель с соединительными разъемами*

Условные обозначения:

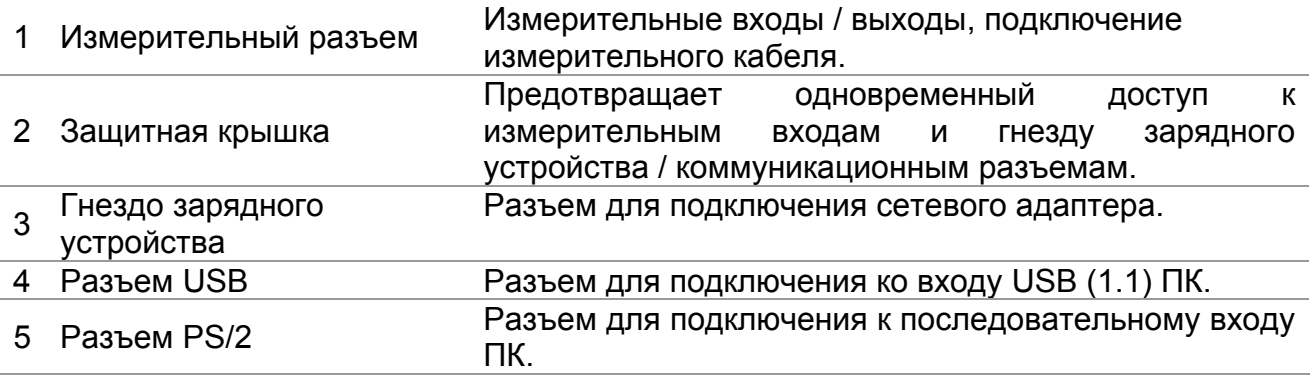

### **Предупреждения!**

- **Максимально допустимое напряжение между любым измерительным выводом и землей – 600 В!**
- **Максимально допустимое напряжение между измерительными выводами – 600 В!**
- **Максимальное кратковременное напряжение адаптера внешнего источника питания – 14 В!**

## **3.3 Задняя панель**

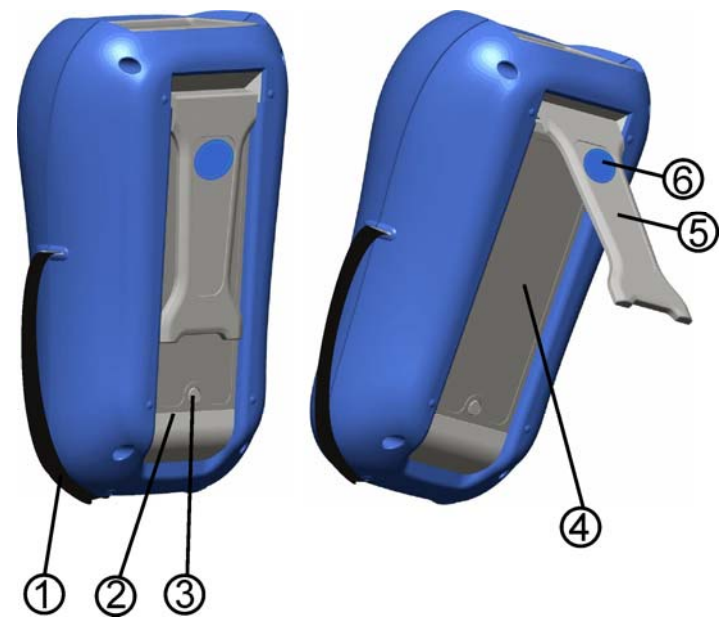

*Рисунок 3.3: Задняя панель*

Условные обозначения:

- 1 Ремень на руку
- 2 Крышка отсека батарей<br>3 Фиксирующий винт крыц
- 3 Фиксирующий винт крышки отсека батарей
- 4 Информационный ярлык
- 5 Подставка для фиксации прибора в наклонном положении
- 6 Магнит для фиксации прибора на металлической поверхности

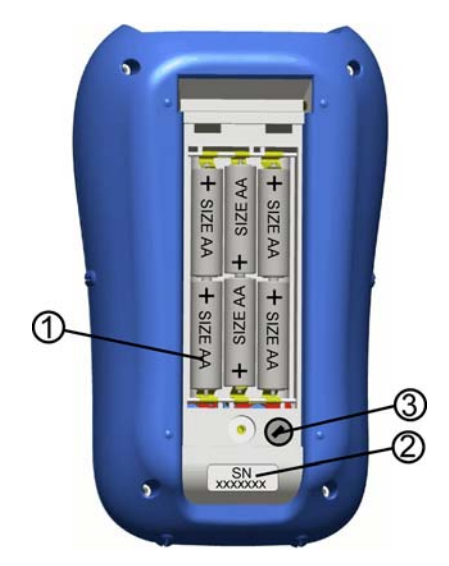

*Рисунок 3.4: Батарейный отсек*

Условные обозначения:

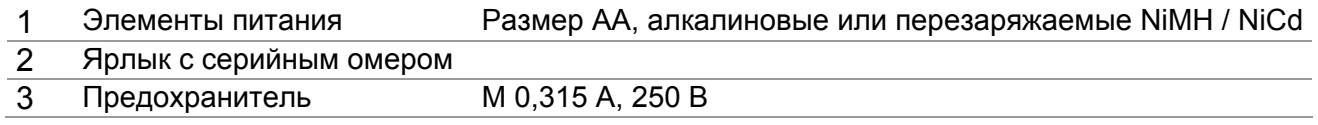

## **3.4 Размещение информации на экране**

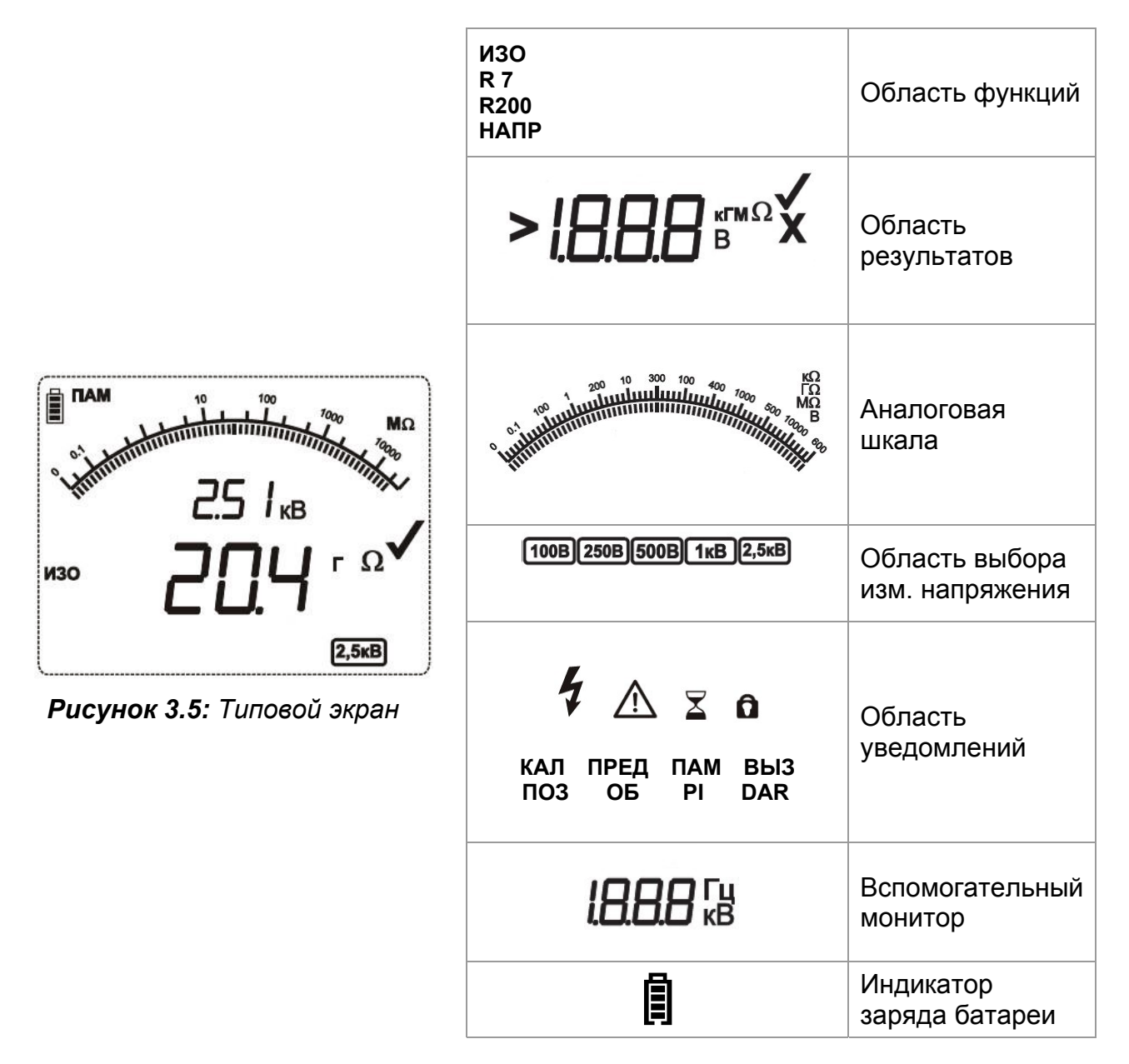

# **3.4.1 Область функций**

Область функций отображает текущую выбранную функцию.

**ИЗО** Выбрана функция **Сопротивление изоляции**.

**R 7** Выбрана функция **Проверка целостности** при токе 7 мА.

**R200** Выбрана функция **Проверка целостности** при токе 200 мА.

**НАПР** Выбрана функция измерения **Напряжения / частоты**.

# **3.4.2 Область результатов**

Результаты измерений отображаются в цифровом и аналоговом виде и сопровождаются оценкой приемлемости в случае заданных предельных значений.

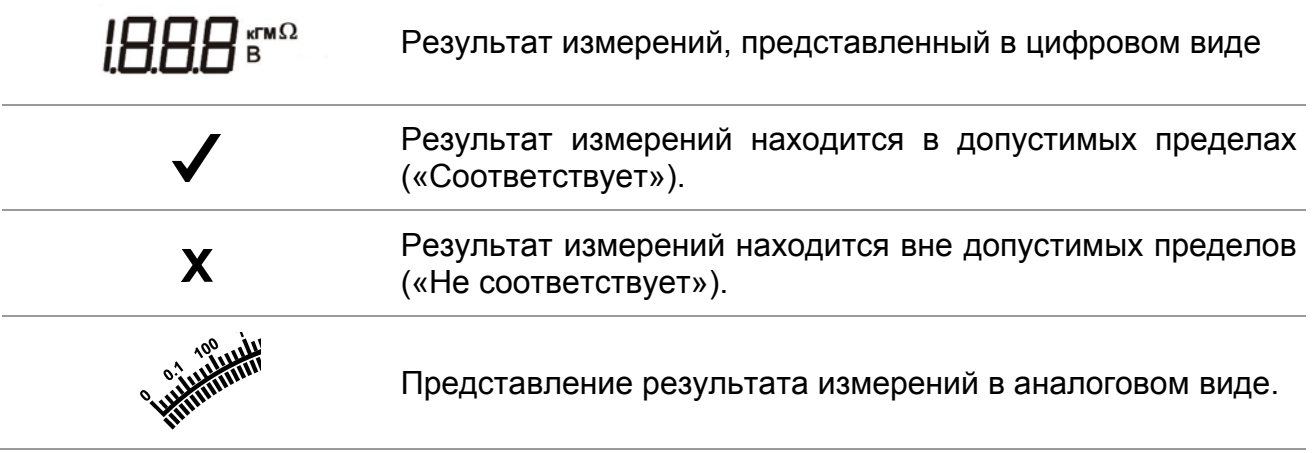

# **3.4.3 Область уведомлений**

В области уведомлений отображаются различные предупреждения и сообщения.

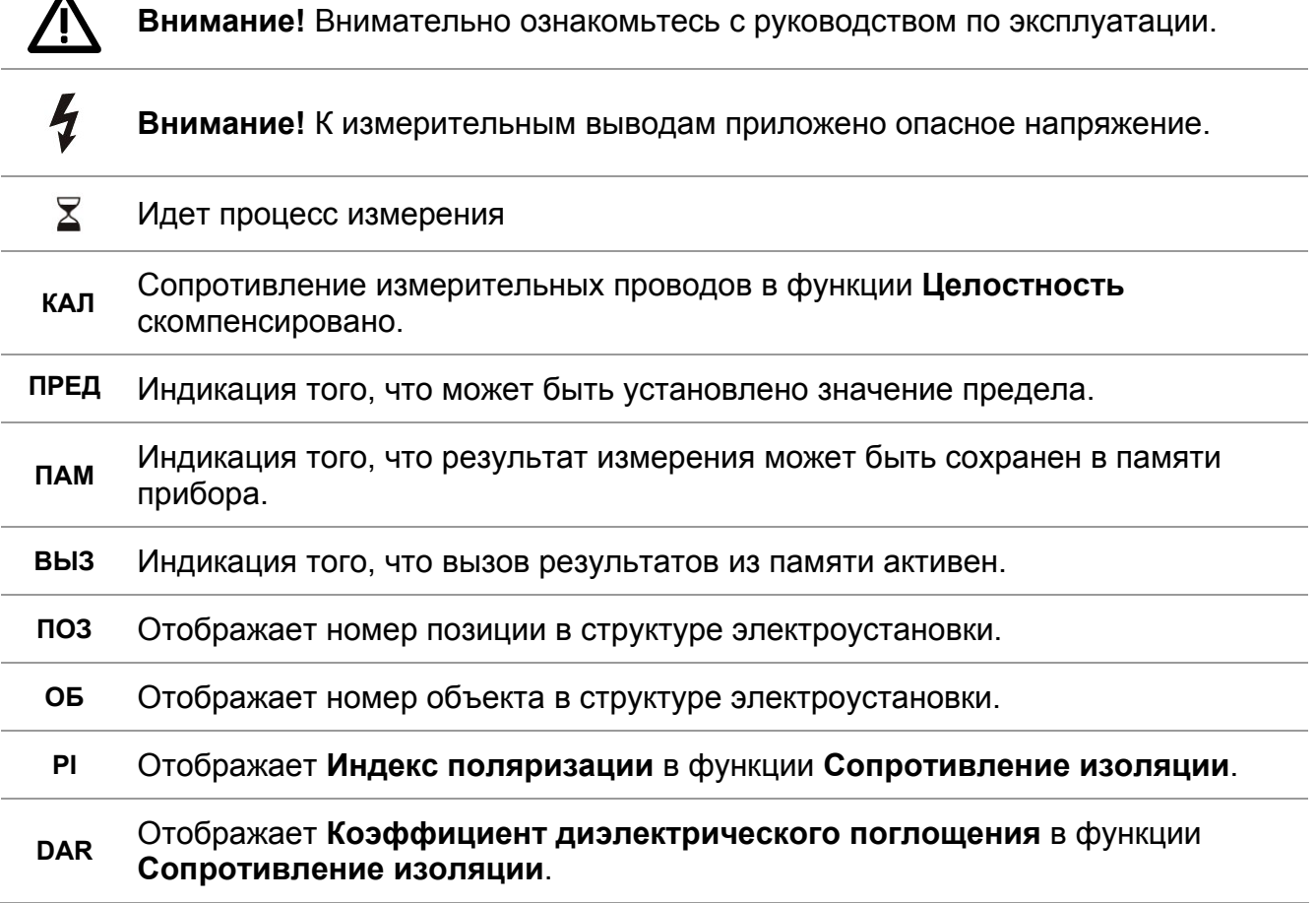

## **3.4.4 Вспомогательный монитор**

Монитор отображает дополнительный результат, параметр или сообщение.

## **3.4.5 Индикатор заряда батарей**

В строке меню отображается название выбранной функции. Также отображается дополнительная информация об активном курсоре, клавишах и статусе заряда батареи.

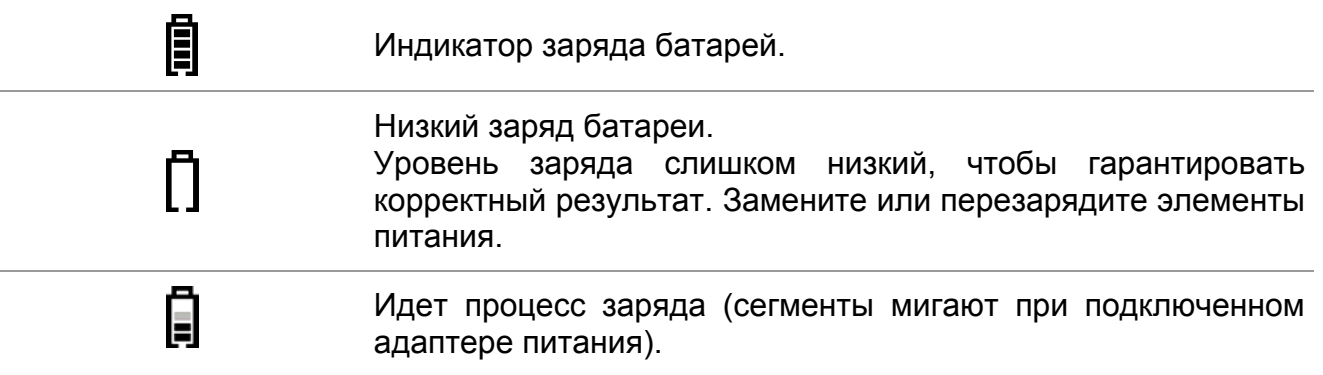

# **3.4.6 Другие сообщения**

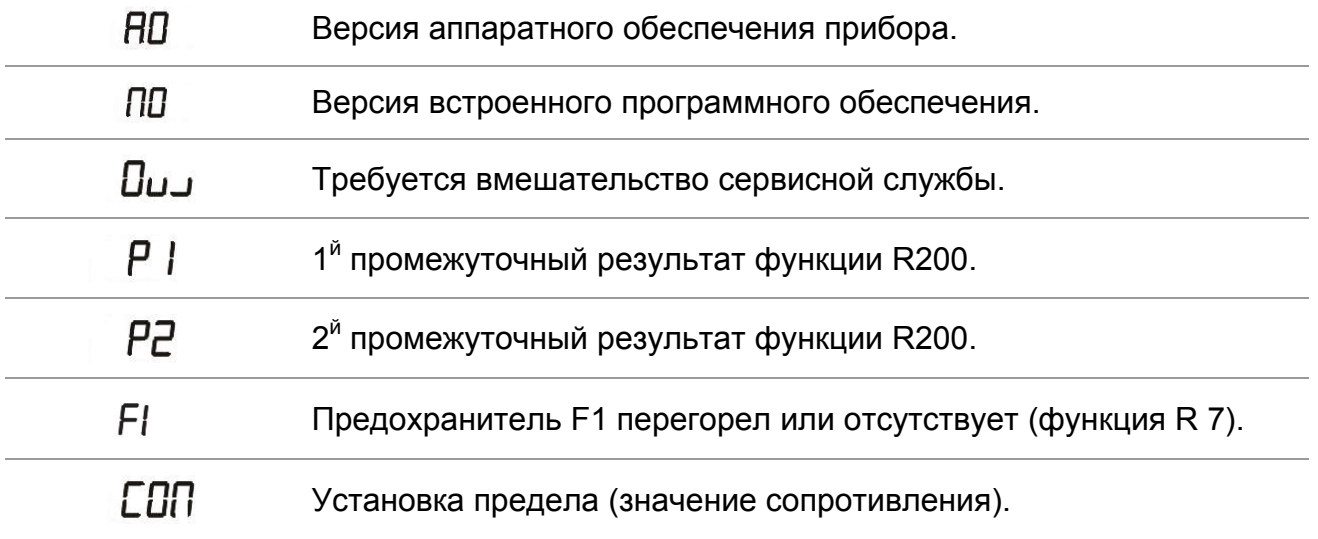

## **3.4.7 Подсветка**

С помощью клавиши ПОДСВЕТКА может осуществляться регулировка подсветки.

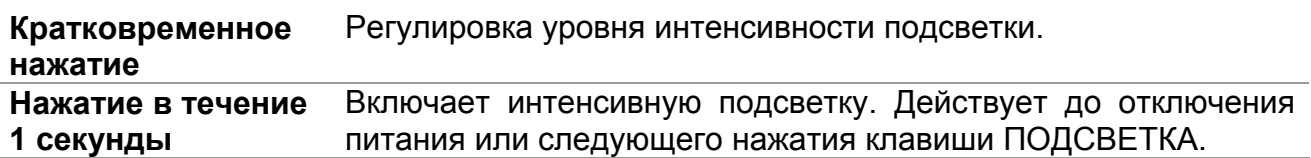

## **3.5 Комплект поставки прибора**

### **3.5.1 Стандартный комплект поставки**

- Прибор MI 3121H
- Руководство по эксплуатации
- Свидетельство о калибровке
- 2,5-кВ измерительный кабель, 2 х 1,5 м
- 2,5-кВ измерительный кабель, 3 х 1,5 м
- Измерительный наконечник, 2 шт.
- Зажим типа «крокодил», 3 шт.
- NiMH перезаряжаемые батареи, размер АА, 6 шт.
- Сетевой адаптер питания
- Компакт-диск с руководством по эксплуатации и учебником "*Guide for testing and verification of low voltage installations"*
- Мягкий ремень на руку

## **3.5.2 Дополнительные принадлежности**

Смотрите приложенный список принадлежностей, доступных для заказа у Вашего дистрибьютора.

# **4 Работа с прибором**

# **4.1 Выбор функции**

Для выбора измерительной функции используется **ПЕРЕКЛЮЧАТЕЛЬ ФУНКЦИЙ**.

Клавиши:

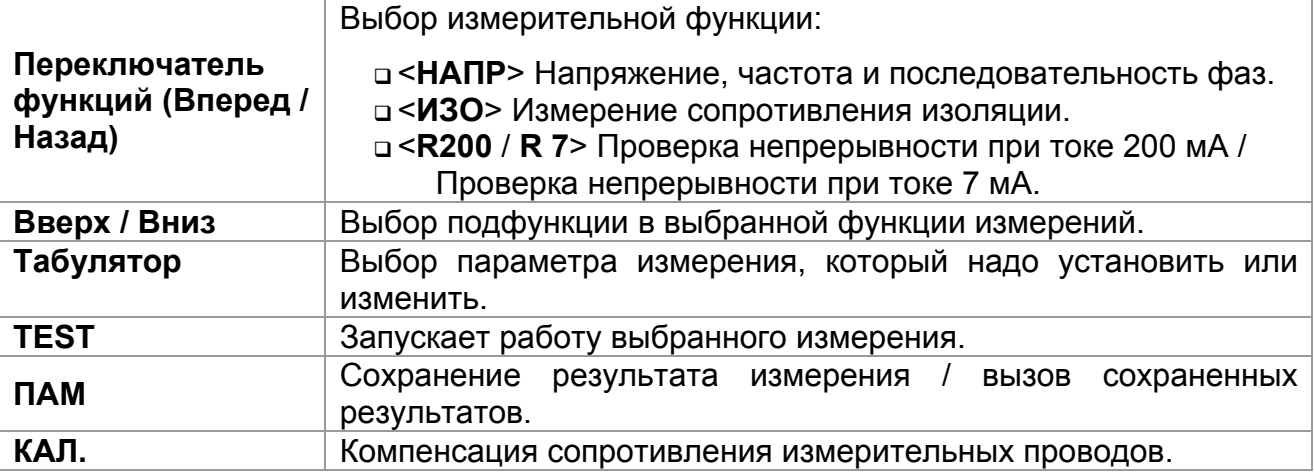

Клавиши области **параметров измерения**:

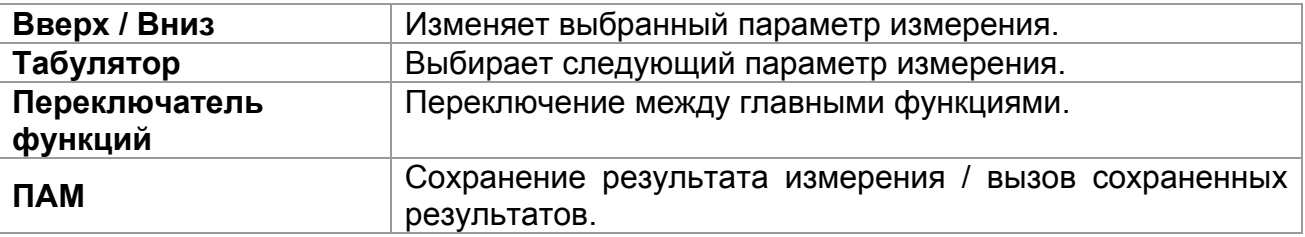

Установка предельно допустимых значений результатов измерений:

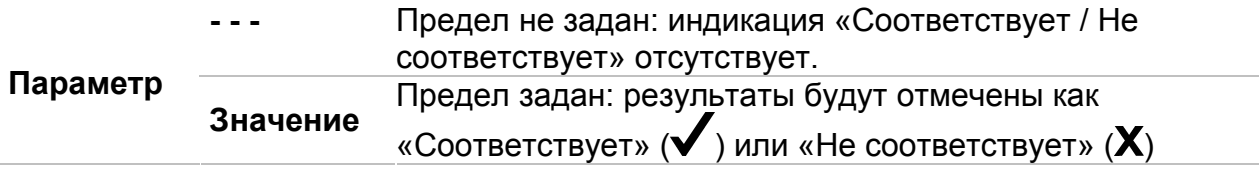

Более подробная информация о работе измерительных функций прибора содержится в *главе 5.*

## **4.2 Настройки**

В приборе MI 3121Н предусмотрены дополнительные настройки, установка которых осуществляются во время включения питания путем нажатия определенной комбинации клавиш. Например:

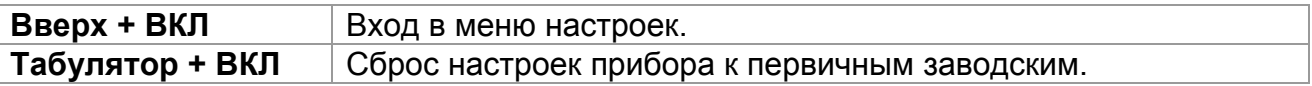

В меню настроек могут быть выбраны следующие опции:

- Возврат настроек прибора к заводским;
- Установка даты и времени.

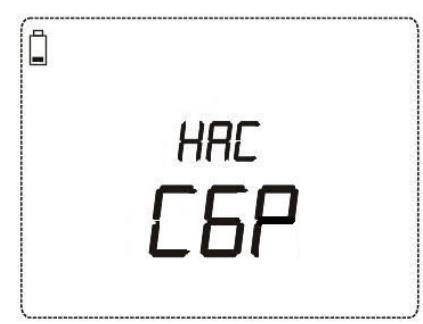

*Рисунок 4.1: Меню настроек*

Клавиши:

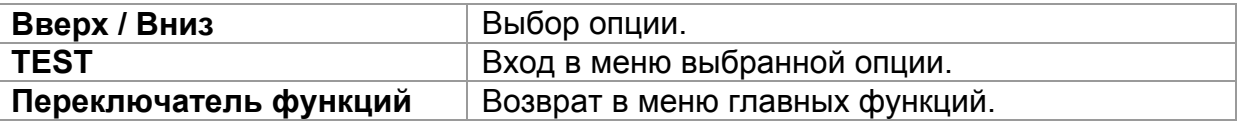

### **4.2.1 Первичные настройки**

Выбор данной опции позволяет пользователю вернуть настройки прибора, параметры и пределы измерений к заводским первичным значениям.

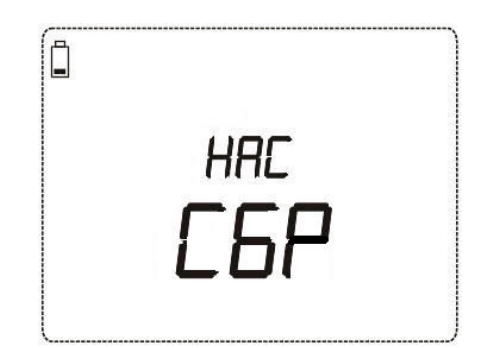

*Рисунок 4.2: Экран первичных настроек*

#### Клавиши:

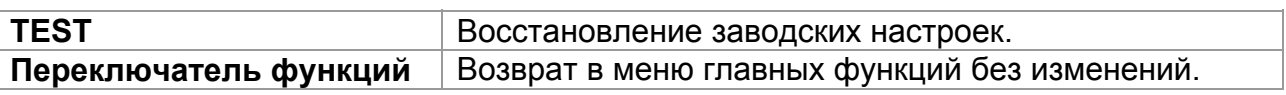

#### **Предупреждения:**

- При использовании данной опции персональные настройки будут потеряны!
- Если батареи будут удалены более чем на 1 минуту, персональные настройки будут потеряны.

Заводские настройки приведены ниже:

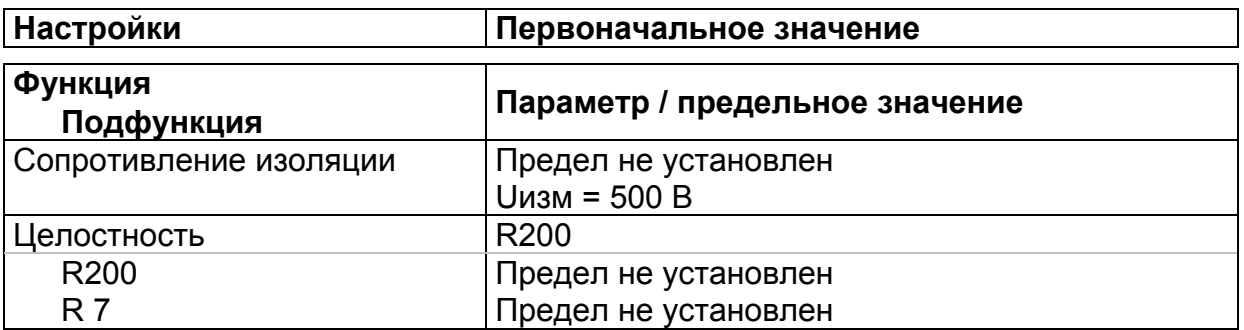

### **Примечание**:

 Первичные настройки (сброс значений) также можно вернуть путем включения прибора при нажатой клавише **Табулятор**.

# **4.2.2 Дата и время**

Выбор данной опции позволяет пользователю установить текущую дату и время.

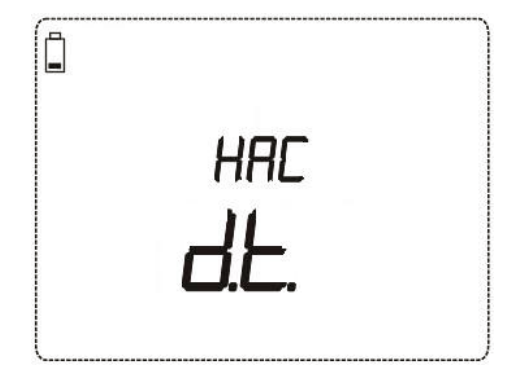

### *Рисунок 4.3: Установка даты и времени*

Клавиши:

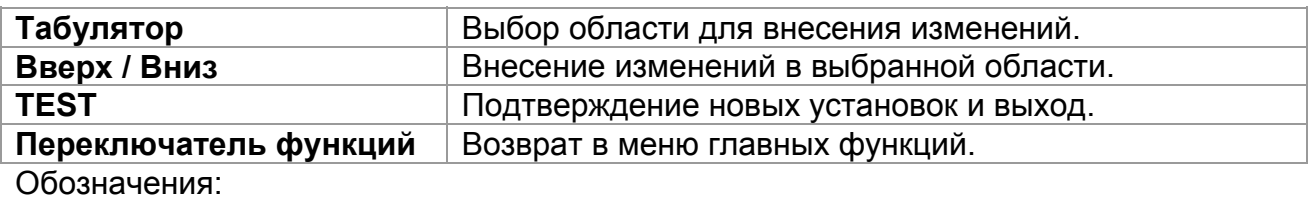

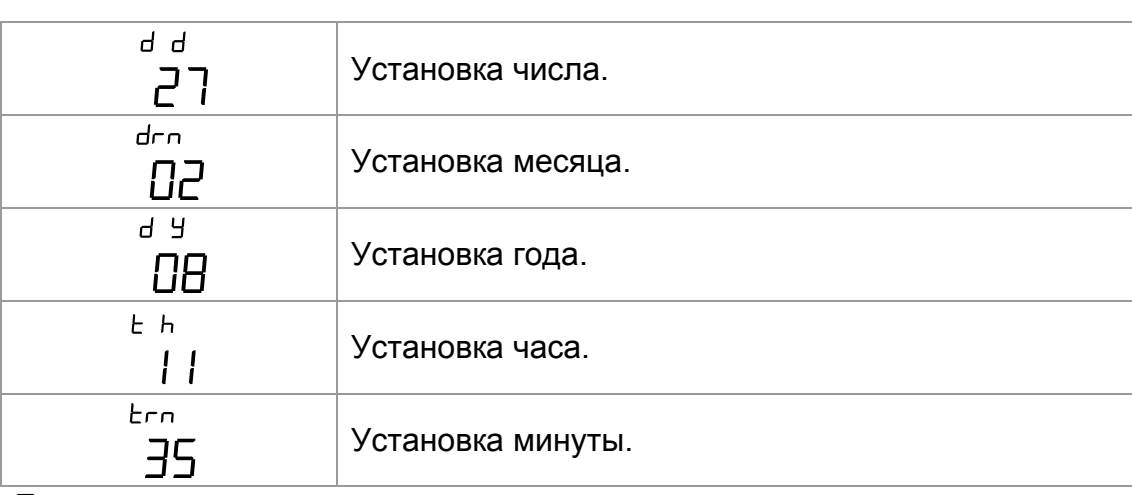

#### **Предупреждение:**

 Если батареи извлекаются более чем на 1 минуту, установленное значение времени будет потеряно.

# **5 Измерения**

### **5.1 Сопротивление изоляции**

### **5.1.1 Процедура измерения сопротивления изоляции**

Для обеспечения защиты от поражения электрическим током необходимо контролировать состояние изоляционных материалов. С этой целью проводится измерение сопротивления изоляции. Данная процедура определена стандартом EN 61557-2. Типовые измерения:

- Сопротивление изоляции между проводниками электроустановки,
- Сопротивление изоляции диэлектрических помещений (стен и полов),
- Сопротивление изоляции заземляющих кабелей,
- Сопротивление полупроводниковых (антистатических) полов.

Для получения подробной информации о назначении клавиш обращайтесь к главе *4.1 «Выбор функции*».

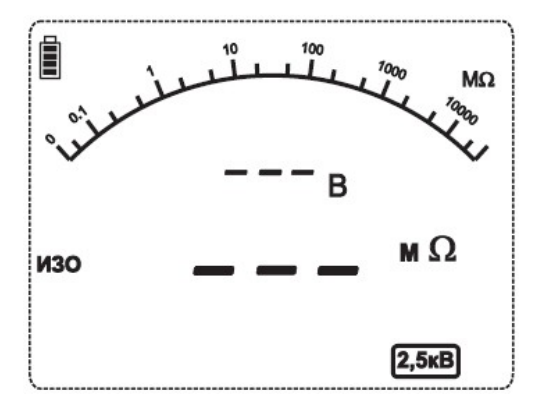

*Рисунок 5.1: Сопротивление изоляции*

#### **Параметры, задаваемые при измерении сопротивления изоляции**

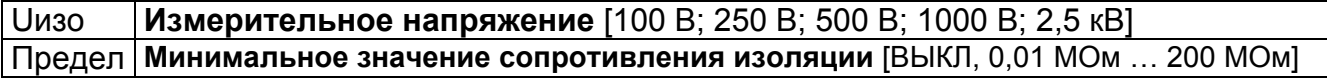

#### **Схема подключения при измерении сопротивления изоляции**

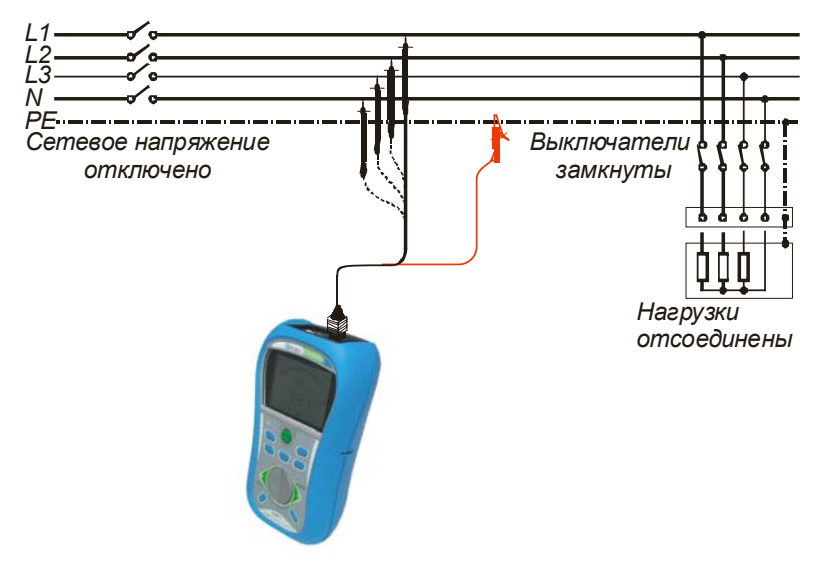

*Рисунок 5.2: Подключение 2-проводного измерительного кабеля*

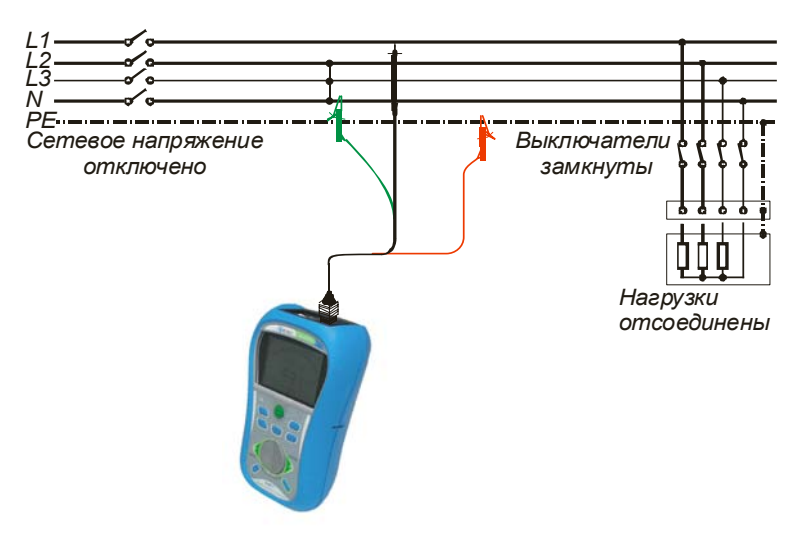

*Рисунок 5.3: Подключение 3-проводного измерительного кабеля*

### **Процедура измерения сопротивления изоляции**

- Выберите функцию **ИЗО**, используя клавиши «**Вперед**», «**Назад**» переключателя функций.
- Установите требуемое **измерительное напряжение** (Нажмите клавишу **Табулятор**, затем используйте клавиши «**Вверх**», «**Вниз**»).
- Активируйте и установите **предельное** значение (опция).
- **Отключите** измеряемую электроустановку от источника питания (и разрядите изоляцию).
- **Подключите** измерительный кабель к верхней части прибора и к измеряемому объекту (см. *рисунки 5.2 и 5.3*).
- Нажмите клавишу **TEST** для выполнения измерения (нажмите дважды для выполнения непрерывного измерения, а затем нажмите для прекращения измерений).
- По окончанию измерений дождитесь, пока измеряемый объект полностью разрядится.
- **Сохраните** результат нажатием клавиши **ПАМ** (опция).

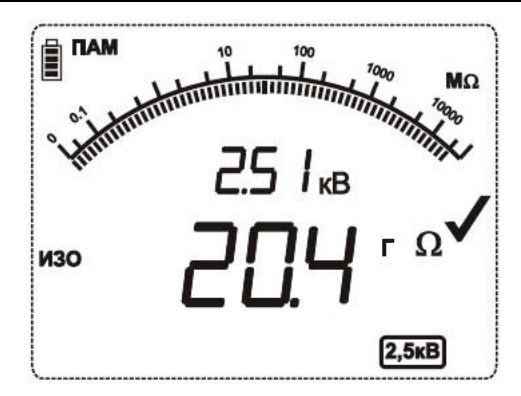

*Рисунок 5.4: Пример отображения результата измерения сопротивления изоляции* 

### **Отображаемые результаты:**

Сопротивление изоляции – значение; Сопротивление изоляции – аналоговое представление; Измерительное напряжение – фактическое значение; Измерительное напряжение – номинальное значение.

# **5.1.2 Диагностика изоляции (вычисление коэффициентов DAR и PI)**

Во время измерения сопротивления изоляции автоматически рассчитываются коэффициенты **DAR** и **PI**.

**Коэффициент диэлектрического поглощения DAR** представляет собой отношение значений сопротивления изоляции, измеренных через 15 сек и через 1 мин. Измерительное напряжение постоянного тока присутствует в течение всего периода измерения.

Когда внутренний таймер достигает значения 15 сек, во внутренней памяти сохраняется параметр *Rизо(15сек)* (генерируется короткий звуковой сигнал).

Когда внутренний таймер достигает значения 1 мин, во внутренней памяти сохраняется параметр *Rизо(60сек)* (генерируется короткий звуковой сигнал).

При этом рассчитывается и сохраняется в памяти значение коэффициента **DAR**. На экране прибора символ **DAR** становится активным, что во время измерения сигнализирует о том, что коэффициент **DAR** рассчитан.

$$
DAR = \frac{R_{H3O}(60cek)}{R_{H3O}(15cek)}
$$

**Индекс поляризации PI** представляет собой отношение значений сопротивления изоляции, измеренных через 1 мин и через 10 мин. Измерительное напряжение постоянного тока присутствует в течение всего периода измерения.

Когда внутренний таймер достигает значения 10 мин, во внутренней памяти сохраняется параметр *Rизо(10мин)* (генерируется короткий звуковой сигнал). При этом рассчитывается и сохраняется в памяти значение коэффициента **PI**. На экране прибора символ **PI** становится активным, что во время измерения сигнализирует о том, что коэффициент **PI** рассчитан.

$$
PI = \frac{R_{H3O}(10\mu u)}{R_{H3O}(60c\epsilon\kappa)}
$$

Во время измерения можно переключать между результатами **DAR**, **PI** и **сопротивления изоляции** нажатием клавиши **Табулятор** в течение нескольких секунд. Смотрите *Рисунок 5.5* и *Рисунок 5.6.*

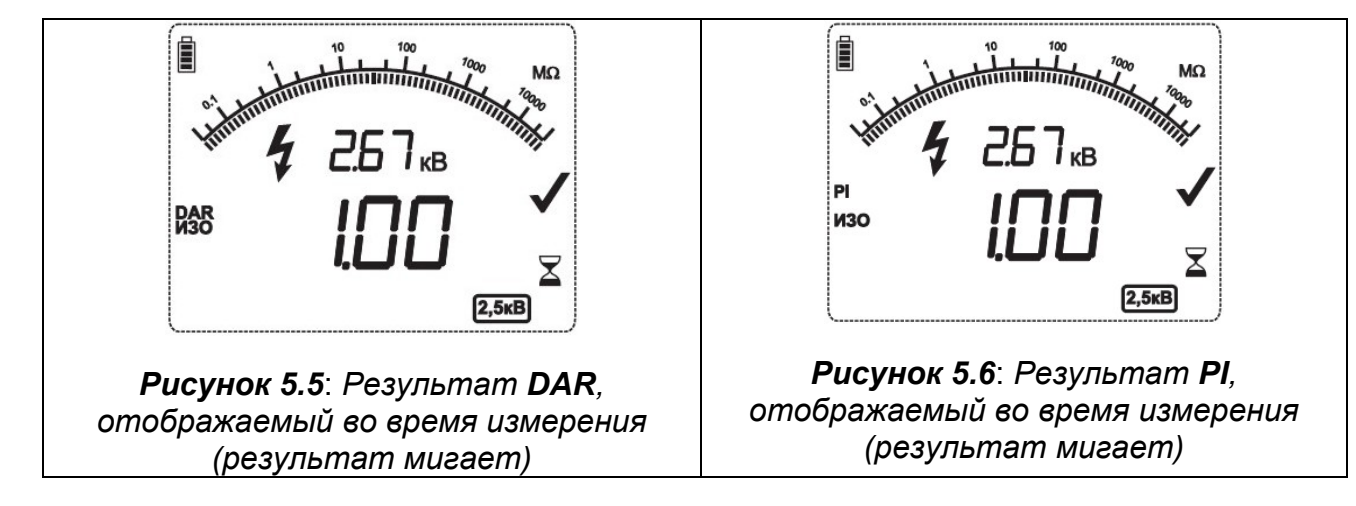

После завершения измерения возможно переключение между результатами **DAR**, **PI,** *Rизо(60сек)* и **сопротивления изоляции**. *Rизо(60сек)* – это значение сопротивления изоляции, измеренное спустя 60 секунд после начала измерения. Чтобы войти в подменю просмотра результатов сразу после завершения измерения, нажмите и удерживайте клавишу **Табулятор** в течение нескольких секунд. Переключение между отображаемыми результатами (**DAR**, **PI** и *Rизо(60сек*)) осуществляется простым нажатием **Табулятора**. После того, как все результаты отображаются один раз, происходит автоматический выход из подменю отображения результатов. Смотрите *Рисунок 5.7, Рисунок 5.8 и Рисунок 5.9.*

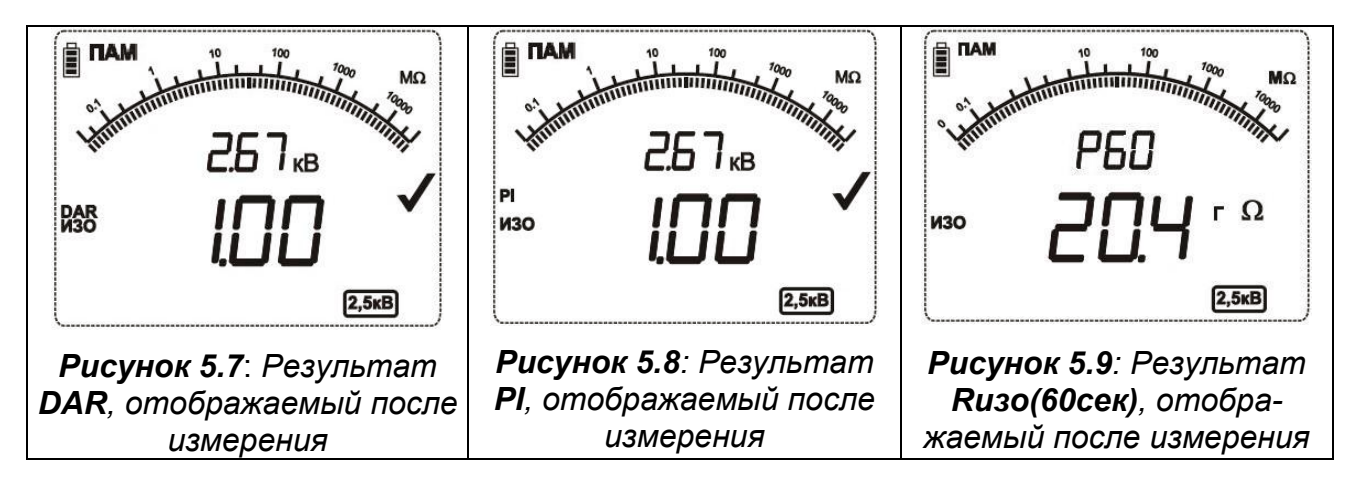

Для получения дополнительной информации относительно диагностики изоляции путем расчета коэффициентов **PI** и **DAR**, обратитесь к учебнику Metrel **Modern Insulation Testing** (*Современные методы тестирования изоляции*).

# **5.1.3 Защитный разъем GUARD**

Разъем GUARD предназначен для отведения возможных токов утечки (например, поверхностных), которые являются не результатом измерений, а следствием загрязнения поверхности и повышенной влажности, а не собственной проводимости испытываемого объекта. Этот ток влияет на измерения, в результате чего значение измеренного сопротивления изоляции будет искажено. Разъем GUARD имеет внутреннее соединение с тем же потенциалом, что и отрицательный измерительный разъем (черный). Для отвода нежелательных токов утечки во время измерения зажим типа «крокодил» кабеля GUARD необходимо подключить к объекту измерений, как показано на рисунке, приведенном ниже.

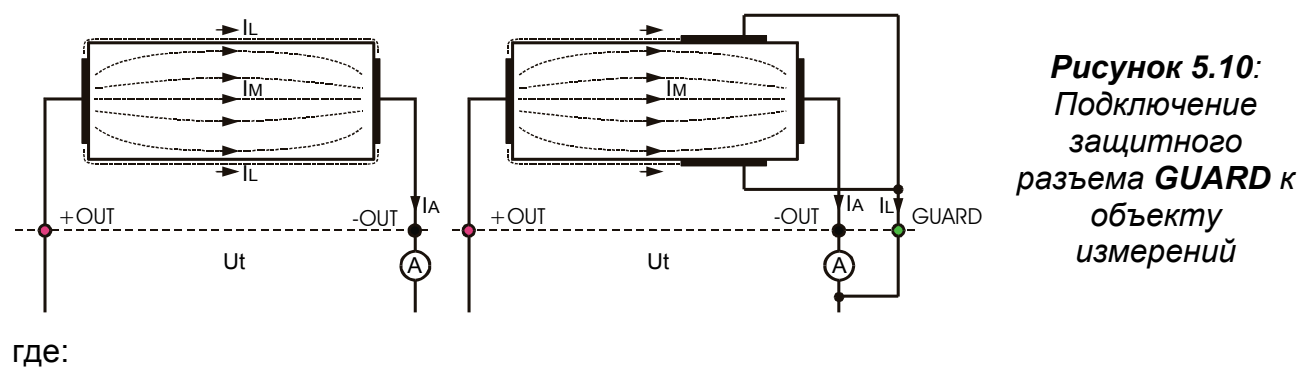

Ut ........ Измерительное напряжение IL.........Ток утечки (как следствие загрязнения и влажности) IM.........Ток материала (как следствие состояния материала)

IA.........Ток амперметра Результат без применения разъема GUARD: Rиз = U<sub>t</sub> / I<sub>A</sub> = U<sub>t</sub> / (I<sub>M</sub> + I<sub>L</sub>) – некорректный.

Результат с применением разъема GUARD: **Rиз** =  $U_t / I_A = U_t / I_M - \text{ правильный.}$ 

Рекомендуется использовать подключение к GUARD при измерении больших значений сопротивлений изоляции (>10 ГОм). При этом должен быть использован 2,5 кВ трехпроводный измерительный кабель (*рис. 5.3*).

Защитный разъем GUARD имеет внутреннее защитное сопротивление, равное 660 кОм.

## **5.2 Проверка целостности цепи**

Проверка целостности электрических цепей и эквипотенциальных соединений осуществляется для контроля эффективности защиты пользователей электроустановок от поражения электрическим током.

При проверке целостности цепи доступны две подфункции:

- R200 измерение сопротивления заземляющих проводников и проводников эквипотенциальных соединений в соответствии с EN 61557-4 (измерительный ток 200 мA);
- R 7 непрерывное измерение сопротивления защитных проводников при измерительном токе 7 мА.

Для получения подробной информации о назначении клавиш обращайтесь к главе *4.1 «Выбор функции*».

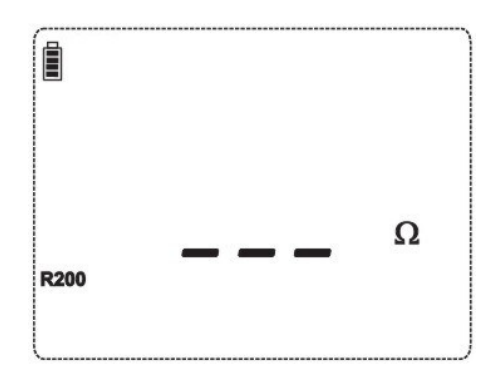

*Рисунок 5.11: Пример меню подфункции R200* 

**Параметры, задаваемые при проверке непрерывности защитных проводников**

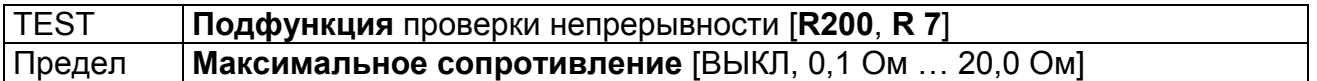

### **5.2.1 R200, проверка непрерывности цепи при токе 200 мА**

Измерение сопротивления проводится с автоматическим инвертированием полярности измерительного напряжения.

#### **Схема подключения при проверке непрерывности R200**

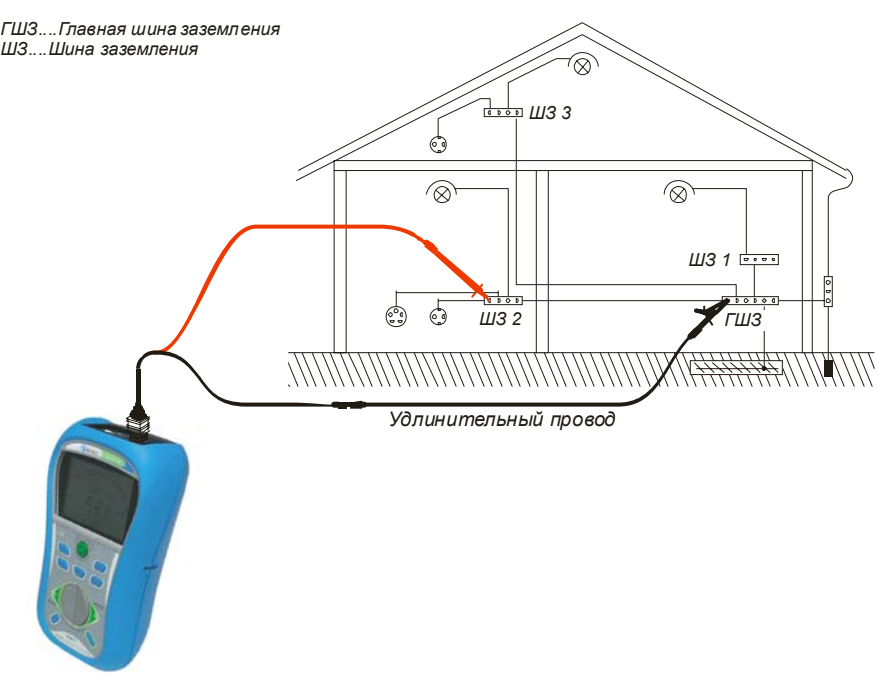

*Рисунок 5.12: Подключение 2-проводного измерительного кабеля и дополнительного удлинительного провода*

#### **Процедура измерения сопротивления заземляющей цепи и эквипотенциальных соединений:**

- Выберите функцию проверки непрерывности, используя клавиши «**Вперед**», «**Назад**» переключателя функций (**R200** или **R 7**).
- Выберите подфункцию **R200**.
- Активируйте и установите **предел** (опция).
- **Подключите** измерительный кабель к верхней части прибора.
- При необходимости **компенсируйте** сопротивление измерительных проводов (см. *подраздел 5.2.3*).
- **Отключите** от источника питания и разрядите испытываемую электроустановку.
- **Подсоедините** измерительные провода к исследуемому проводнику защитного заземления (см. *рисунок 5.12*).
- Нажмите клавишу **TEST** для выполнения измерения.
- По окончанию измерения **сохраните** результат нажатием клавиши **ПАМ** (опция).

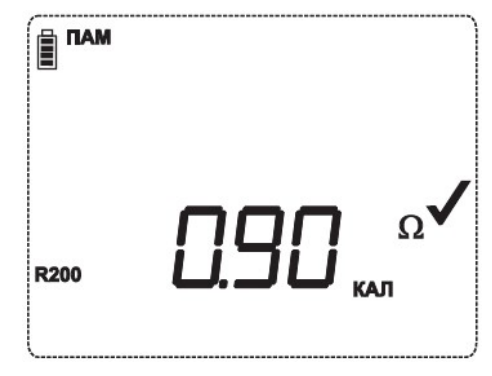

*Рисунок 5.13: Пример отображения результата функции R200* 

Отображаемый результат:

Основное сопротивление защитного проводника R200.

#### **Просмотр промежуточных результатов:**

- Нажмите и удерживайте клавишу **Табулятор** несколько секунд.
- Прибор покажет промежуточный результат **P1**.
- Нажмите клавишу **Табулятор**.
- Прибор покажет промежуточный результат **P2**.
- Повторное нажатие клавиши **Табулятор** вернет на экран основной результат измерений.

### **5.2.2 R 7, проверка непрерывности цепи при токе 7 мА**

В целом измерение сопротивления в данной функции представляет собой измерение с помощью стандартного Омметра при малом измерительном токе. Измерения проводятся непрерывно, без инвертирования полярности. Также, функция может быть использована для определения электропроводности индуктивных компонентов.

#### **Схема подключения при проверке непрерывности R 7**

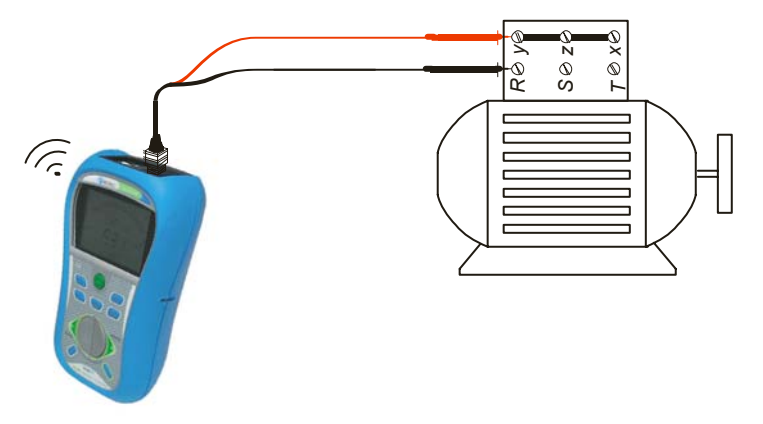

*Рисунок 5.14: Применение 2-проводного измерительного кабеля*

#### **Процедура проверки целостности электрической цепи при 7 мА**

- Выберите функцию проверки непрерывности, используя клавиши «**Вперед**», «**Назад**» переключателя функций (**R200** или **R 7**).
- Выберите подфункцию **R 7.**
- Активируйте и установите **предел** (опция).
- **Подключите** измерительный кабель к прибору.
- При необходимости **компенсируйте** сопротивление измерительных проводов (см. *подраздел 5.2.3*).
- **Отключите** от источника питания и разрядите испытываемую электроустановку.
- **Подсоедините** измерительные провода к исследуемому объекту (см. *рисунок 5.14*).
- Нажмите клавишу **TEST** для начала выполнения непрерывного измерения.
- Нажмите клавишу **TEST** для остановки измерения.
- По окончанию измерения **сохраните** результат нажатием клавиши **ПАМ** (опция).

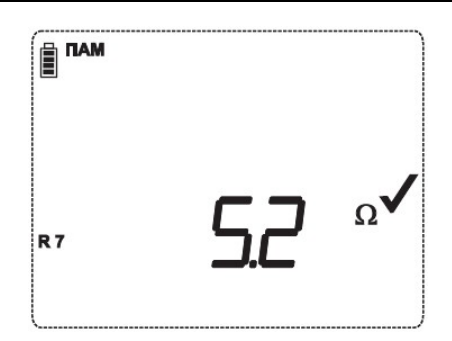

*Рисунок 5.15: Пример результата проверки целостности цепи при 7 мА*

Отображаемый результат:

Сопротивление.

#### **Примечание:**

 Продолжительный звуковой сигнал свидетельствует о том, что измеренное значение сопротивления менее 2 Ом.

### **5.2.3 Компенсация сопротивления измерительных проводов**

В данном разделе описан механизм компенсации сопротивления измерительных проводов в обеих функциях проверки непрерывности электрических цепей (**R200** и **R 7**). Компенсация необходима для исключения влияния сопротивления измерительных проводов и внутренних сопротивлений прибора на измеренное значение сопротивления. Таким образом, калибровка измерительных проводов является весьма важной функцией для получения корректного результата. При выполнении компенсации, появится соответствующий символ (**КАЛ**) на экране. Для каждой функции **R200** и **R 7** необходимо выполнять отдельную компенсацию.

#### **Схема подключения при компенсации сопротивления измерительных проводов**

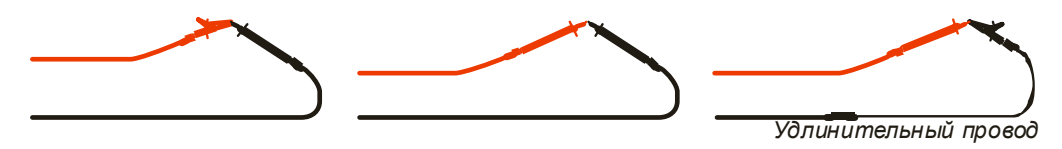

*Рисунок 5.16: Закороченные измерительные провода*

#### **Процедура компенсации сопротивления измерительных проводов**

- Выберите любую функцию проверки непрерывности (**R200** или **R 7)**, используя клавиши «**Вперед**», «**Назад**» переключателя функций.
- **Подключите** измерительный кабель к верхней части прибора и замкните накоротко измерительные провода (см. *рисунок 5.16*).
- Нажмите клавишу **TEST** для выполнения измерения сопротивления.
- Нажмите клавишу **КАЛ.** для компенсации сопротивления измерительных проводов.

#### **Примечание:**

Предельное значение сопротивления измерительных проводов, которое может быть компенсировано, составляет 5 Ом.

### **5.3 Напряжение и частота**

В меню **НАПР** отображаются измеренные значения напряжения и частоты.

См. главу *4.1 «Выбор функции»* для получения информации о назначении клавиш.

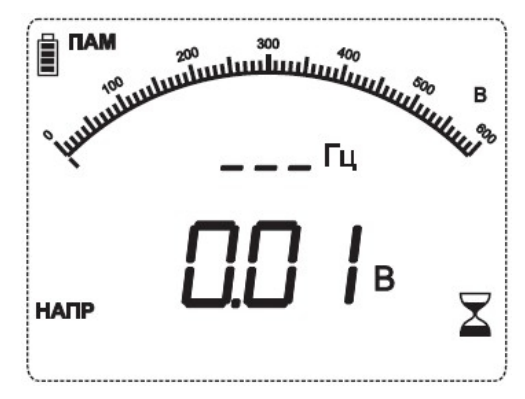

*Рисунок 5.17: Меню измерения напряжения и частоты*

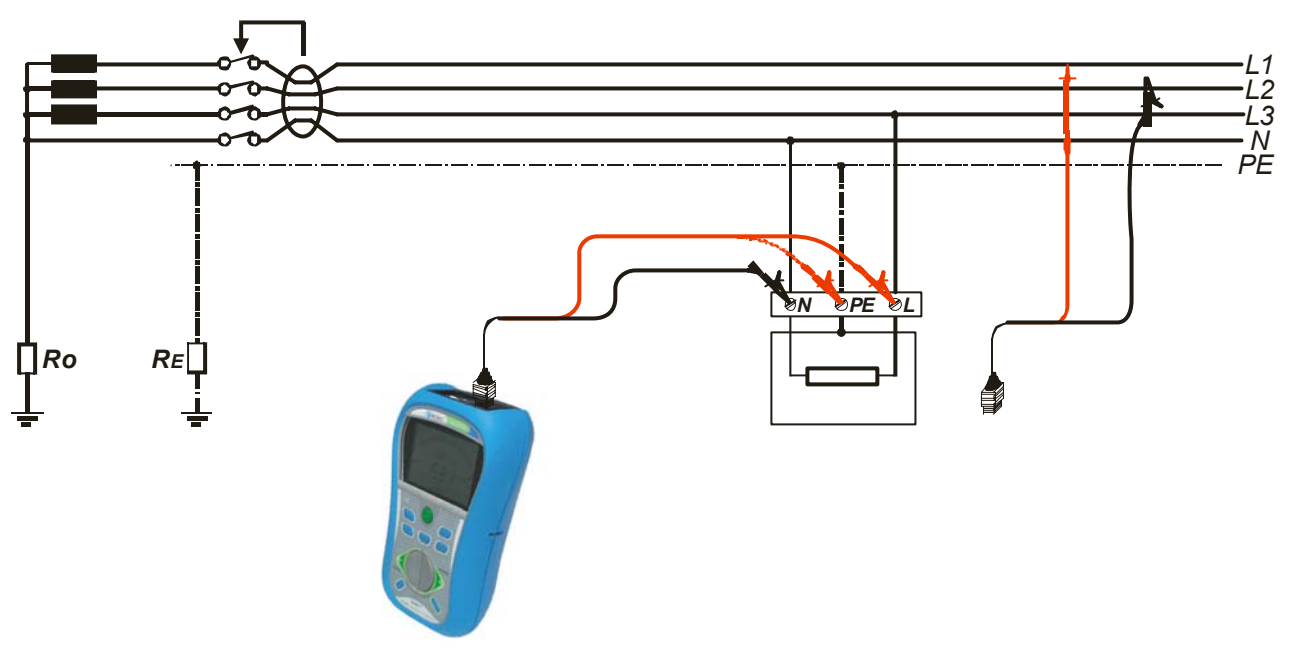

### **Схема подключения при измерении напряжения**

*Рисунок 5.18: Подключение 2-проводного измерительного кабеля*

#### **Процедура измерения напряжения**

- Выберите функцию **НАПР**, используя клавиши «**Вперед**», «**Назад**» переключателя функций.
- **Подключите** измерительный кабель к прибору.
- **Подсоедините** измерительные провода к измеряемому объекту (см. *рисунок 5.18*).
- **Сохраните** текущий результат измерения (опция).

Измерение начинается немедленно, после выбора функции **НАПР**.

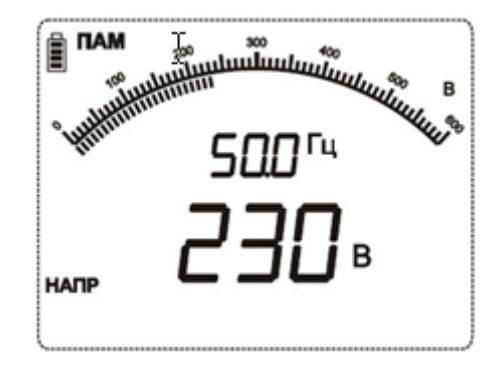

*Рисунок 5.19: Пример измерения напряжения*

### **Отображаемые результаты:**

Напряжение между измерительными клеммами – значение; Напряжение между измерительными клеммами – аналоговое представление; Частота.

# **6 Работа с результатами**

## **6.1 Организация памяти**

Результаты измерений вместе со всеми сопутствующими параметрами могут быть сохранены в памяти прибора.

## **6.2 Структура данных**

Область памяти прибора подразделяется на 2 уровня, каждый из которых состоит из 199 позиций. Количество результатов измерений, которые могут быть сохранены в одной ячейке, не ограничено.

**Структура данных** отображает принадлежность измерения (какой объект, его расположение).

Такая структура позволяет просто и эффективно обрабатывать данные. Основные преимущества такой системы:

- Результаты измерений могут быть упорядочены и сгруппированы по признакам, отражающим структуру типовых электроустановок;
- Легкий просмотр по типу структуры и результата;
- Отчеты об измерениях могут быть созданы без изменений или с небольшими изменениями после загрузки результатов на ПК.

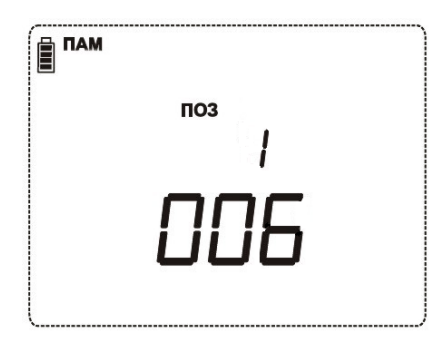

*Рисунок 6.1: Меню сохранения / вызова результатов измерения* 

Области структуры памяти:

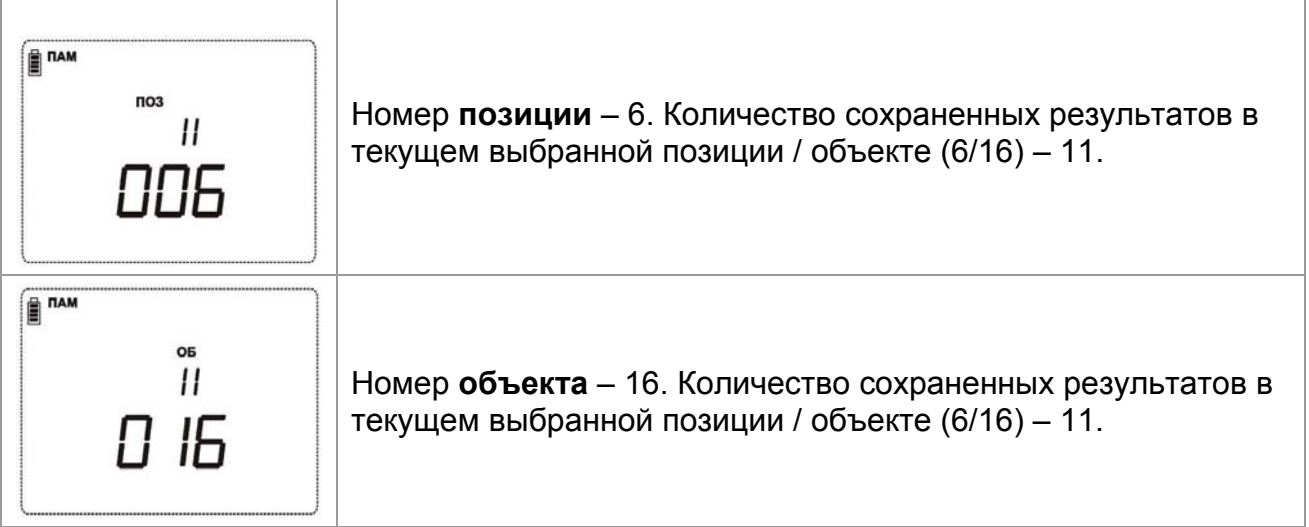

### **6.3 Сохранение результатов измерений**

После выполнения измерения результаты и параметры готовы к сохранению (при получении результата высвечивается символ **ПАМ**). Нажатием клавиши **ПАМ** пользователь может сохранить результаты.

Клавиши в меню сохранения результатов – область структуры данных:

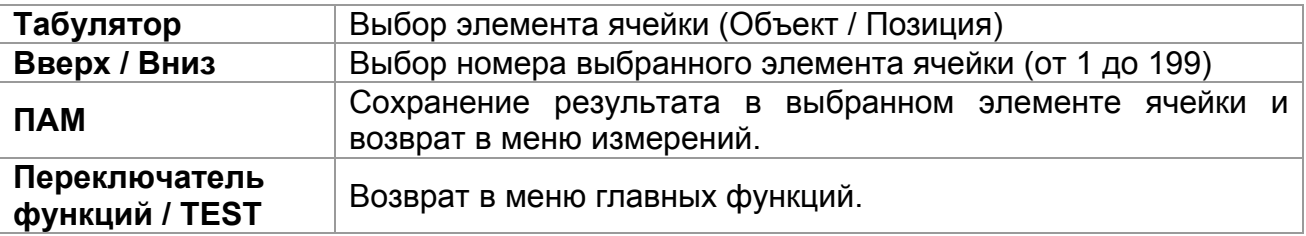

#### **Примечания:**

- По умолчанию прибор предлагает сохранить результат в последний выбранный элемент ячейки.
- Чтобы сохранить измерение в ту же ячейку, что и предыдущее, нажмите клавишу **ПАМ** дважды.

### **6.4 Вызов результатов измерений**

Нажмите клавишу **ПАМ** в главном меню, когда нет результатов для сохранения (не высвечивается символ **ПАМ**).

Клавиши меню обращения к памяти (выбрана область структуры данных):

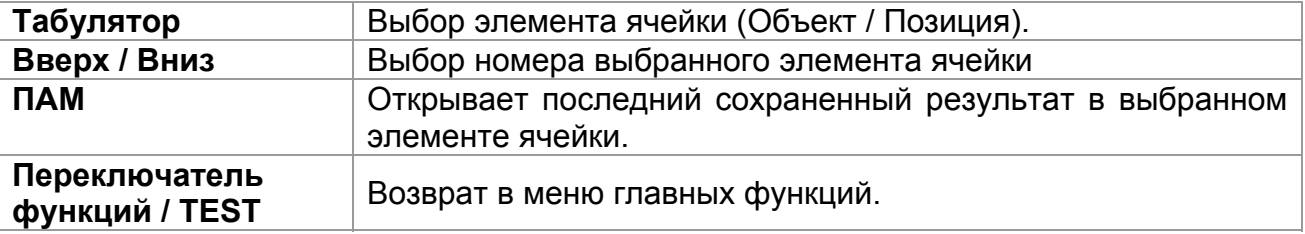

Клавиши меню обращения к памяти (выбрана область измерений):

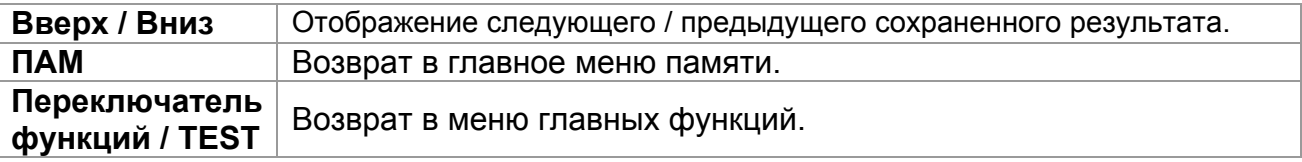

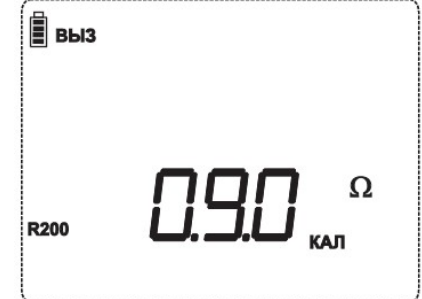

*Рисунок 6.2: Пример вызова результата измерения*

## **6.5 Удаление / вызов результатов**

Нажмите и удерживайте клавишу **ПАМ** в главном меню функций в течение нескольких секунд, чтобы войти в меню удаления или просмотра результатов.

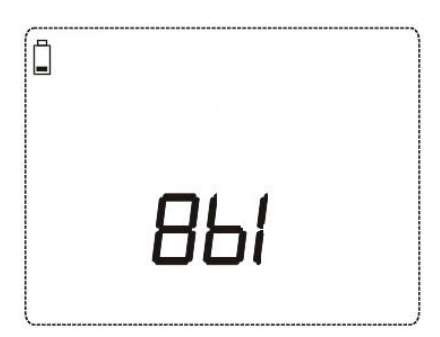

*Рисунок 6.3: Вход в меню удаления / вызова сохраненных результатов*

Клавиши меню удаления / вызова результатов:

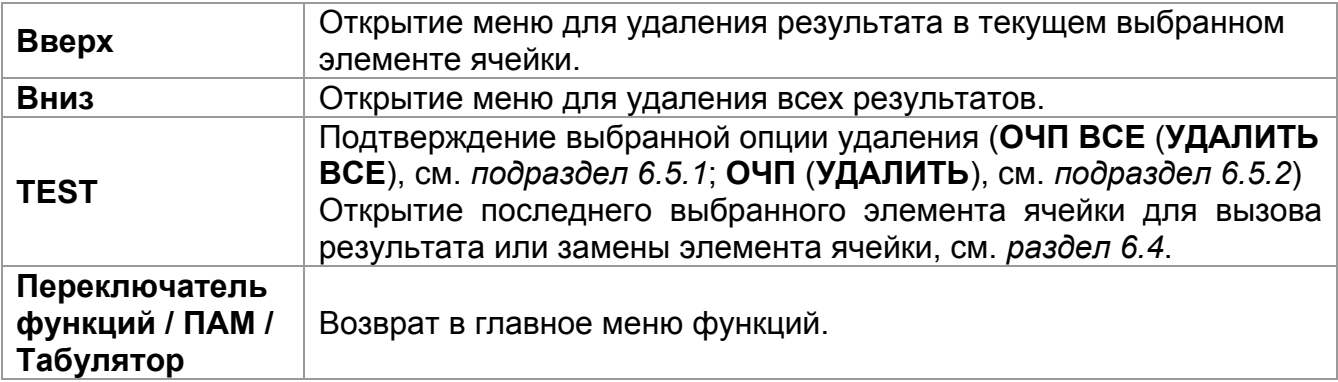

### **6.5.1 Полная очистка памяти**

После выбора опции **УДАЛИТЬ ВСЕ** (**ОЧП ВСЕ)**, на дисплее прибора отобразится следующее:

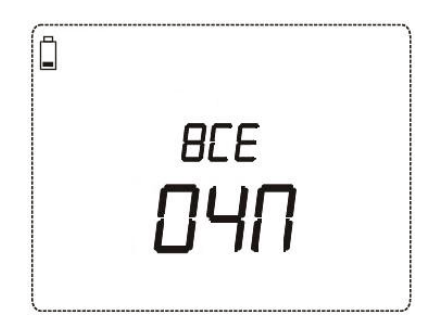

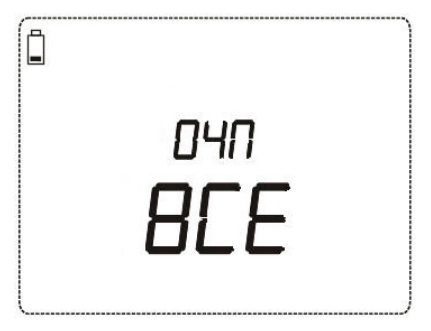

*Первоначальная индикация при полной очистке памяти*

*Запрос подтверждения полной очистки памяти*

*Рисунок 6.4: Полная очистка памяти*

Клавиши в меню очистки памяти:

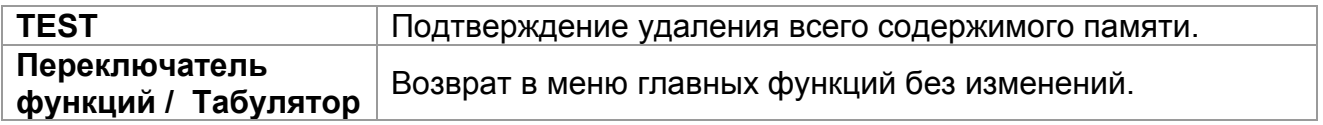

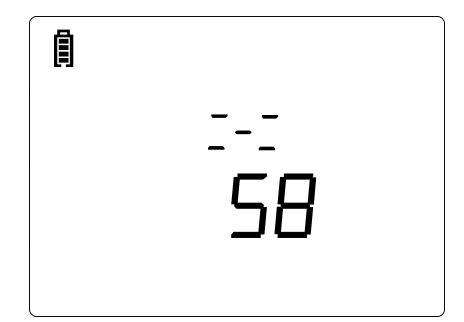

*Рисунок 6.5: Процесс очистки памяти*

### **6.5.2 Удаление отдельных результатов в выбранном элементе ячейки памяти**

После выбора опции **УДАЛИТЬ (ОЧП)**, на дисплее прибора отобразится следующее:

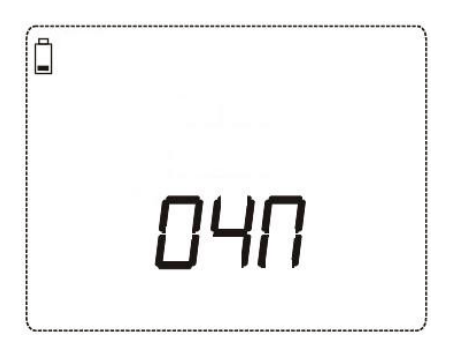

*Рисунок 6.6: Меню удаления отдельных результатов*

Клавиши в меню удаления отдельных результатов (выбрана область структуры данных):

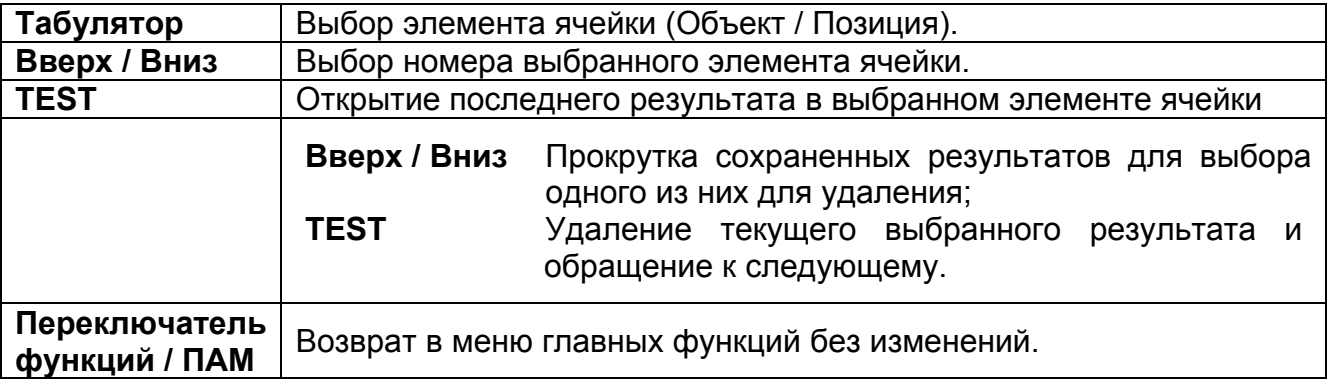

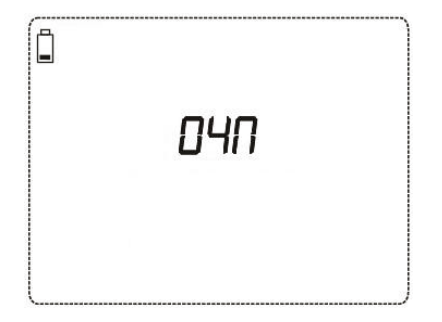

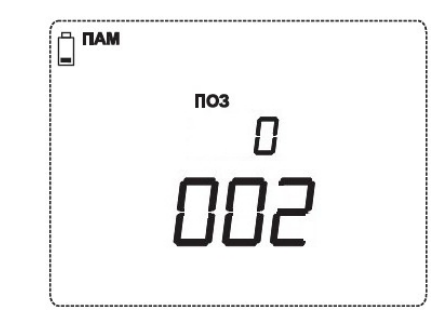

*Рисунок 6.7: Процесс удаления Рисунок 6.8: Экран после удаления*

# **6.6 Передача данных**

Сохраненные результаты могут быть переданы на ПК. Специальное программное обеспечения на ПК автоматически распознает прибор и обеспечивает передачу данных между прибором и ПК.

Прибор MI 3121H оснащен двумя коммуникационными портами: USB и RS232. Прибор автоматически выбирает режим коммуникации, в соответствии с определенным интерфейсом. Интерфейс по умолчанию USB имеет приоритет.

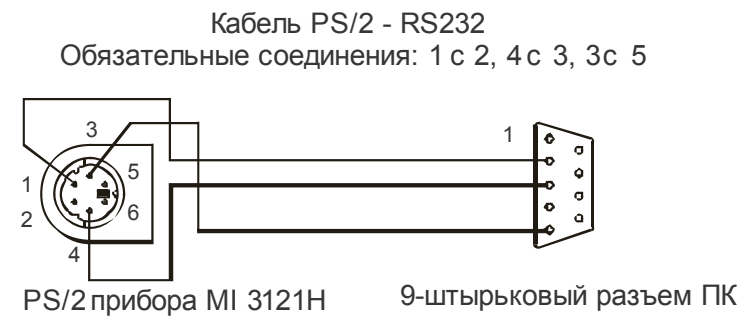

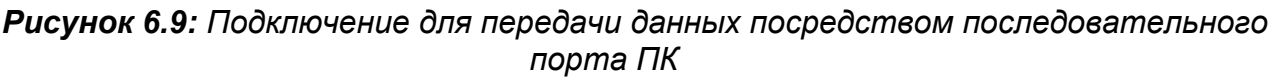

### **Процедура передачи сохраненных данных:**

- Подключение RS232: подключите COM-порт ПК к разъему PS/2 прибора, используя последовательный соединительный кабель PS/2 - RS232;
- Подключение USB: соедините USB разъем ПК с разъемом USB прибора, используя USB – кабель.
- **Включите** ПК и прибор.
- **Запустите** программу *EuroLink PRO.*
- ПК и прибор автоматически распознают друг друга.
- Прибор готов к загрузке данных на ПК.

Программа *EuroLink PRO* – это программное обеспечение, работающее в среде Windows 95/98, Windows NT, Windows 2000, Windows XP, Windows Vista, Windows 7. Прочтите файл README.TXT на компакт-диске для получения инструкций об установке и запуске программы.

### **Примечание**:

 Перед началом использования порта USB установите на ПК драйвера USB. Обратитесь к приложенному компакт-диску для получения подробных инструкций относительно установки USB драйверов.

# **7 Обслуживание**

Неуполномоченный персонал не имеет права вскрывать Smartec 2,5 кВ Insulation / Continuity. В приборе нет элементов, которые может заменить пользователь, кроме предохранителя и элементов питания, расположенных под съемной крышкой.

### **7.1 Замена предохранителя**

Под тыльной крышкой прибора Smartec 2,5 кВ Insulation / Continuity расположен предохранитель.

 $D$ F1

M 0.315 A / 250 В, 20×5 мм

Предохранитель защищает внутреннюю электрическую цепь прибора в процессе измерения, если измерительные провода ошибочно подключены к источнику питающего напряжения.

#### **Предупреждения:**

- **Отсоедините все измерительные принадлежности и отключите питание прибора перед открытием крышки отсека батарей / предохранителей. Внутри присутствует опасное напряжение!**
- Замените перегоревший предохранитель только предохранителем такого же типа, в противном случае прибор может быть поврежден и/или безопасность оператора может быть ослаблена!

Расположение предохранителя можно увидеть на *Рисунке 3.4* в разделе *3.3 Задняя панель*.

### **7.2 Чистка**

Корпус не требует специального обслуживания. Для очистки поверхности прибора используйте мягкую ткань, слегка увлажненную мыльной водой или спиртом. Затем оставьте прибор до полного высыхания.

#### **Предупреждения:**

- Не используйте жидкости на основе бензина или углеводородных соединений!
- Не проливайте жидкость на прибор!

### **7.3 Периодическая калибровка**

В целях проверки соответствия техническим характеристикам, указанным в настоящем руководстве по эксплуатации, необходимо периодически осуществлять калибровку прибора. Рекомендованный интервал поверки составляет один год. Калибровка должна выполняться только уполномоченным техническим персоналом. Пожалуйста, обращайтесь к Вашему дистрибьютору для получения более подробной информации.

### **7.4 Ремонт**

Для ремонта в течение гарантийного срока, или ремонта в любое другое время, пожалуйста, обратитесь к вашему дистрибьютору.

# **8 Технические характеристики**

## **8.1 Сопротивление изоляции**

**Сопротивление изоляции** (номинальное напряжение: 100 В и 250 В пост. тока) Диапазон измерений в соответствии с EN 61557: 0,25 МОм … 999,9 МОм.

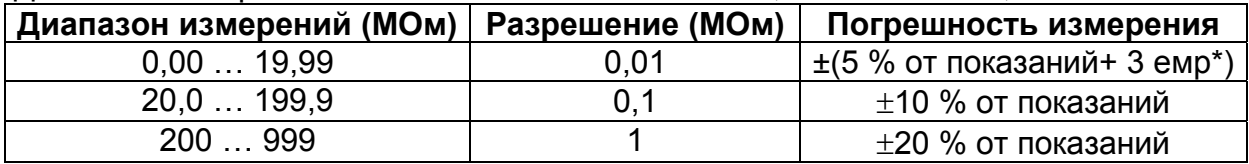

\* емр – единица младшего разряда.

**Сопротивление изоляции** (номинальное напряжение: 500 В, 1000 В и 2500 В пост. тока) Диапазон измерений в соответствии с EN 61557: 0,15 МОм … 100 ГОм.

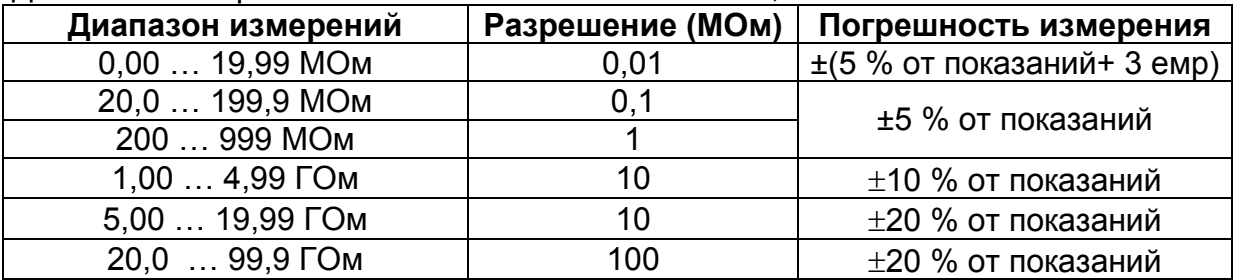

### **Коэффициент диэлектрического поглощения DAR**

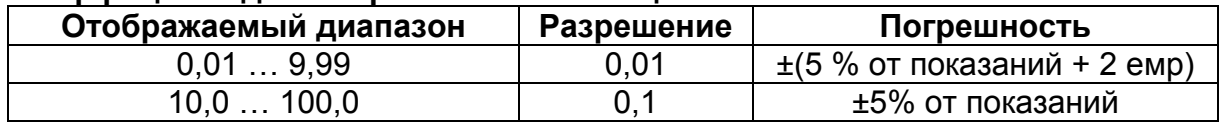

### **Индекс поляризации PI**

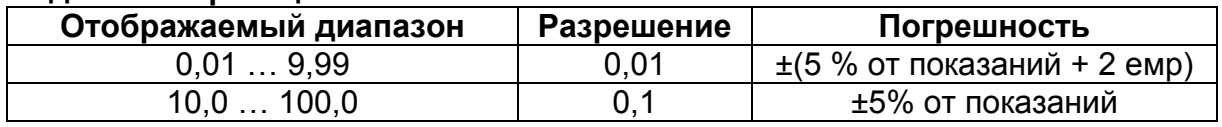

#### **Напряжение**

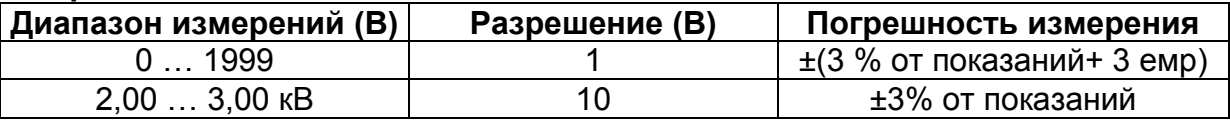

Номинальное напряжение.............. 100 В, 250 В, 500 В, 1000 В, 2500 В пост. тока; Напряжение холостого хода........... -0 % / +20 % от номинального напряжения;

Измерительный ток........................... мин. 1 мА при  $R_N = U_N \times 1$  кОм/В;

Ток КЗ............................................... макс. 3 мА;

Количество возможных измерений…. > 1200, при полностью заряженной батарее; По окончанию измерений происходит автоматический разряд объекта измерений. При относительной влажности > 85% указанная погрешность действительна в диапазоне до 100 МОм.

В случае если на прибор попадет влага, результаты измерений могут быть искажены. В таком случае рекомендуется просушить прибор и принадлежности в течение, по крайней мере, 24 часов.

Дополнительная погрешность при эксплуатации прибора в условиях окружающей среды, отличных от рекомендуемых (в настоящем руководстве указана для каждой функции), составляет максимально ±5 % от измеренного значения.

## **8.2 Проверка целостности электрических цепей**

## **8.2.1 Проверка целостности при токе 200 мА (R200)**

Диапазон измерений, в соответствии с EN 61557: 0,16 Ом … 1999 Ом.

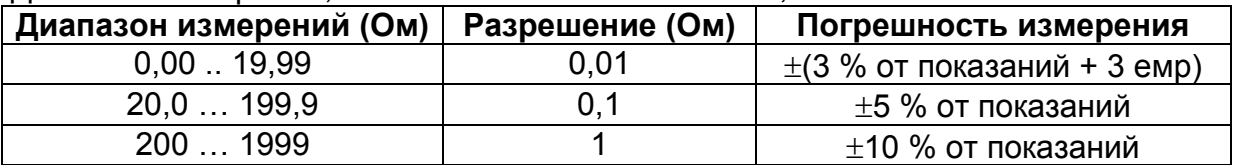

Напряжение холостого хода........................... 6,5 В … 9 В пост. тока;

Измерительный ток........................... мин. 200 мА при сопротивлении нагрузки 2 Ом; Компенсация измерительных проводов…….до 5 Ом;

Количество возможных измерений ….> 2000, при полностью заряженной батарее; Автоматическое инвертирование полярности измерительного напряжения.

# **8.2.2 Проверка целостности при токе 7 мА (R 7)**

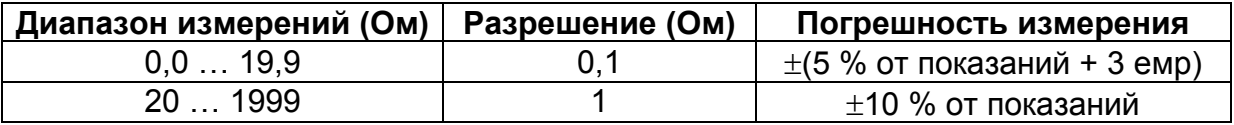

Напряжение холостого хода........................... 6,5 В … 9 В пост. тока; Ток КЗ............................................................... макс. 8.5 мА; Компенсация измерительных проводов……. до 5 Ом.

### **8.3 Напряжение, частота**

### **8.3.1 Напряжение**

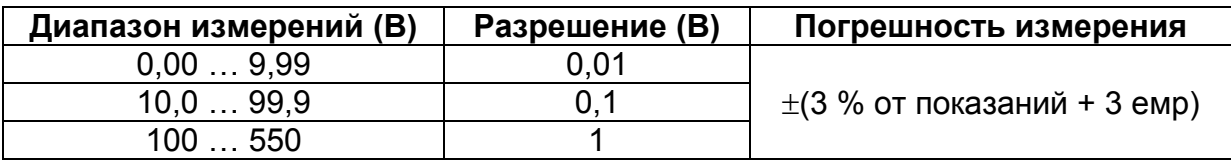

Тип результата..............................Истинное среднеквадратическое значение (TRMS); Диапазон номинальных частот ....0 Гц; 15 Гц … 500 Гц.

# **8.3.2 Частота**

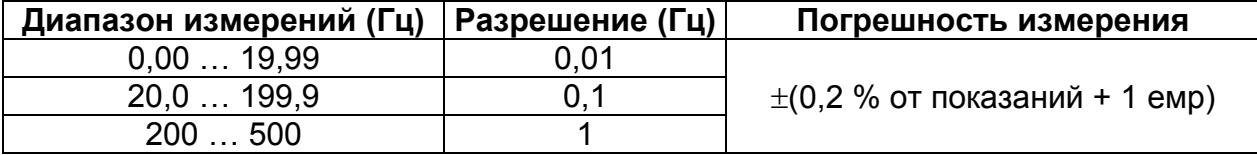

Диапазон номинальных напряжений...........10 В … 550 В.

# **8.4 Общие характеристики**

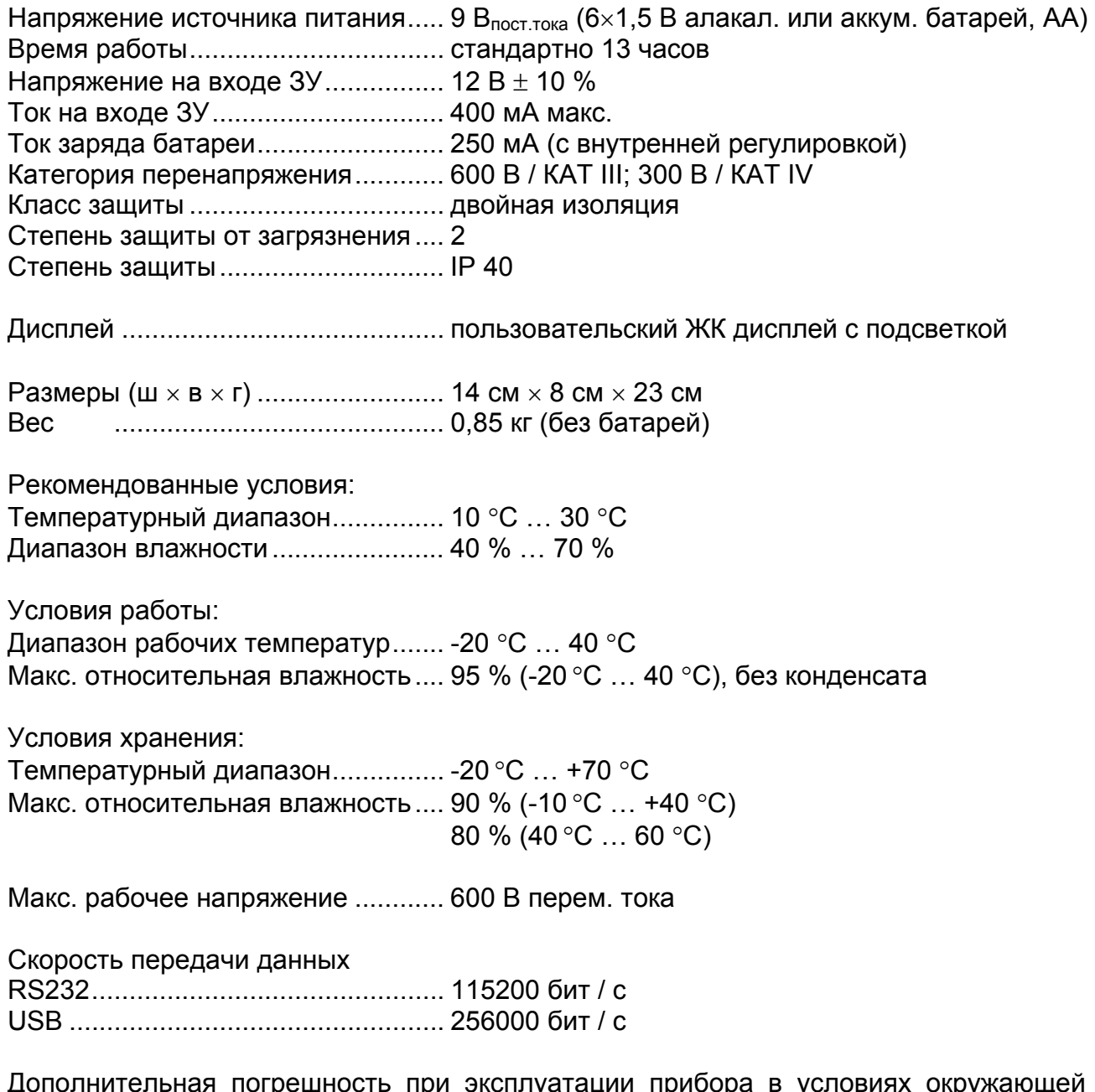

Дополнительная погрешность при эксплуатации прибора в условиях окружающей среды, отличных от рекомендуемых, составляет максимально 1% + 1 единица младшего значащего разряда индикатора прибора, если не указано иное.

# **9 Приложение A - принадлежности для отдельных измерений**

В нижеприведенной таблице приведены стандартные и дополнительные принадлежности, необходимые для различных измерений. Принадлежности, отмеченные как дополнительные, также по умолчанию могут входить в некоторые комплекты поставки. Смотрите приложенный список стандартных принадлежностей для Вашего комплекта или свяжитесь с Вашим поставщиком для получения дополнительной информации.

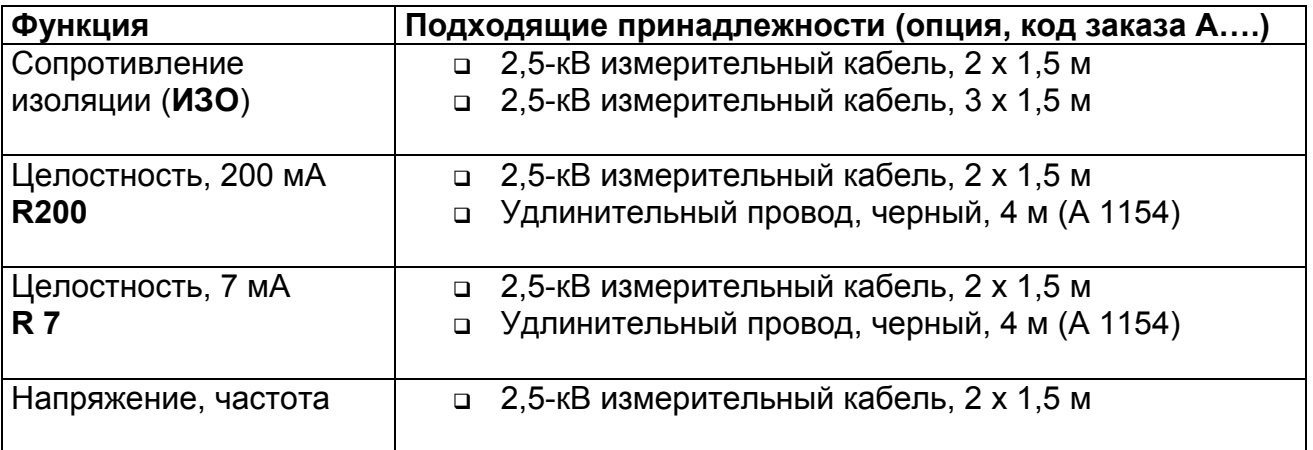